Arttu Savolainen Lakiviidakosta turvapaikkaan -oppimispelin graafisen käyttöliittymän suunnittelu

Tradenomi

Tietojenkäsittely

Kevät 2016

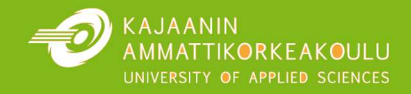

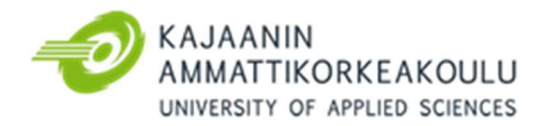

## TIIVISTELMÄ

Tekijä(t): Arttu Savolainen

Työn nimi: Lakiviidakosta turvapaikkaan -oppimispelin graafisen käyttöliittymän suunnittelu

Koulutusala: Tradenomi, Luonnontieteiden ala

Asiasanat: videopeli, graafinen käyttöliittymä, käytettävyys, interaktiivisuus, kohderyhmä, ikonit, alusta

Opinnäytetyö käsittelee graafisen käyttöliittymän suunnittelua videopeleihin. Tarkoituksena oli oppia soveltamaan graafisten käyttöliittymien perusteita. Tavoitteena on toteuttaa oppimispelin graafinen käyttöliittymä teoriaosuudessa esiin tulleita käytänteitä hyödyntäen.

Työn teoriaosuus käsittelee graafisen käyttöliittymän historiaa, nykytilaa ja tulevaisuuden näkymiä. Osuudessa määritellään käyttöliittymään kuuluvat osat sekä suunnittelussa huomioitavia seikkoja, joita hyödyntämällä pystytään toteuttamaan tehokkaampia sekä käyttäjäystävällisempiä käyttöliittymiä. Teoriaosuudessa avataan peliin sijoitettavien käyttöliittymän osien mahdollisia tasoja ja mahdollisuuksia, joilla syventää pelikokemusta. Käyttöliittymät tulisi aina suunnitella käyttäjät ja heidän tarpeensa mielessä pitäen ja käyttöliittymän suunnittelu pitäisi aloittaa heti pelisuunnitteluprosessin alussa. Nykytrendinä on pyrkimys tuottaa elokuvamaisempia pelielämyksiä. Tätä pyritään korostamaan myös graafisen käyttöliittymän suunnittelussa. Käyttöliittymien monimutkaisuus ja tarpeellisuus määräytyy peligenren ja tilastojen näytön tarpeen mukaan.

Käytännön osuudessa suunniteltiin ja toteutettiin graafinen käyttöliittymä Lakiviidakosta turvapaikkaan -oppimispelille. Suunnittelussa keskityttiin erityisesti käyttöliittymän selkeyteen ja yksinkertaisuuteen. Käytännön osuudessa pyrittiin toteuttamaan Windows-käyttäjille tutun tuntuinen sekä tabletti alustoilla helposti käytettävä käyttöliittymä.

Graafisella käyttöliittymällä on merkittävä osa pelattavuuteen ja pelin ymmärrettävyyteen. Käyttöliittymien suunnitteluun ja toteutukseen ei käytetä tarpeeksi aikaa edes isojen pelistudioiden tuotteissa, vaikka käyttäjät tulevat katselemaan pitkässä pelissä enemmän näitä elementtejä kuin esimerkiksi pelin tausta elementtejä. Panostamalla tarpeeksi käyttöliittymään saadaan aikaan viimeistellympi tuote.

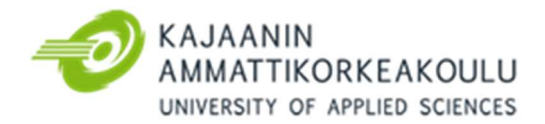

## **ABSTRACT**

Author: Arttu Savolainen

Title of the Publication: Graphical user interface design for Lakiviidakosta turvapaikkaan educational game

Degree Title: Bachelor of Business Administration, Business Information Technology

Keywords: video game, graphical user interface, implementation, interface design, usability

The theory of the thesis explores the basics of an effective graphical user interface for video games. The goal is to learn how to create and design more efficient products. The thesis presents history, present and possible future prospects of the interfaces. It also defines the meanings of different parts, as well as open points that should be considered in design. The correct way to design interfaces is to think about what users need and how they can operate the product as efficiently as possible.

The purpose of this thesis was to create and learn how to design and implement an effective user interface with correct guidelines. The user interface was designed for "Lakiviidakosta turvapaikkaan" educational game. The practical part of the thesis was to produce a familiar, clear and clean interface that works for Windows and iOS tablet platforms.

As a conclusion of the thesis, it can be stated that a graphical user interface has a major role in gameplay and the game intelligibility. It is noted that the gameplay design and user interface design go hand in hand. However, for some reason, not enough time and focus is used to this part of the game development, even in large game company products, although users will see these parts more frequently than other parts of the game. A small amount of extra effort and investment during the game development can produce more refined product.

# **SISÄLLYS**

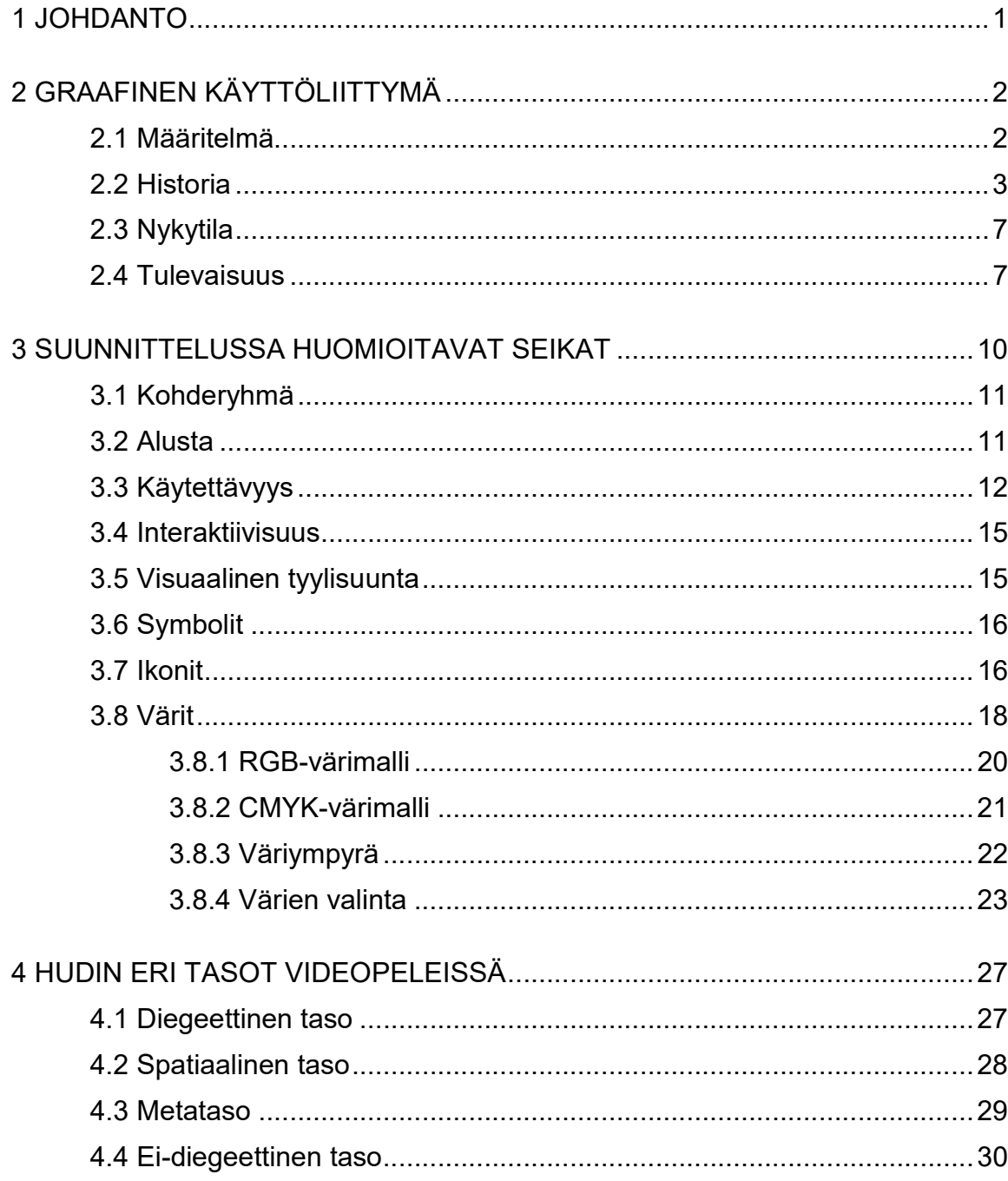

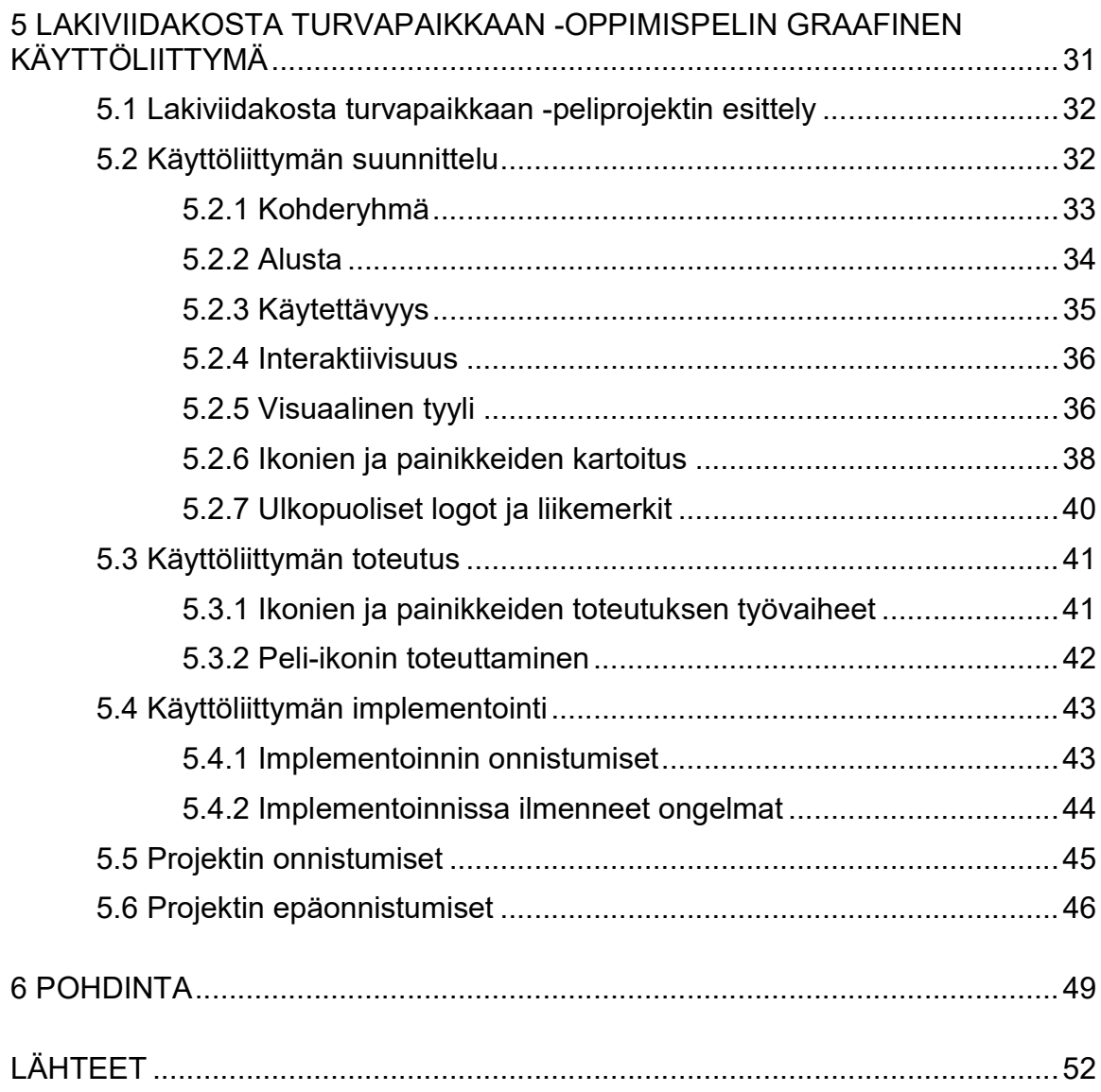

#### 1 JOHDANTO

Hyvä ja tehokas graafinen käyttöliittymä kertoo nopeasti ja helposti käyttäjille, mitä tietoa he tarvitsevat kulloisellakin hetkellä. Tarkoitus ei ole kuitenkaan olla pelaajan tiellä. Graafisella käyttöliittymällä on suuri merkitys sille, kuinka käyttäjä tulkitsee peliä. Käyttäjällä on jo entuudestaan käsitys graafisista käyttöliittymistä, minkä vuoksi kannattaa yleensä mukailla vanhoja hyväksi koettuja ratkaisuja. Uudenlaiset visuaaliset ratkaisut saattavat auttaa peliä erottumaan edukseen ja luoda uusia standardeja lajityyppiin, mutta voivat myös turhaan hämätä pelaajaa ja huonontaa pelikokemusta.

Videopelien kehityksessä graafinen käyttöliittymä on monesti laiminlyöty osa-alue, vaikka graafinen käyttöliittymä on keskeinen osa käyttäjälähtöistä pelisuunnittelua. Oikein käytettynä hyvä käyttöliittymä lisää pelin immersiota ja pelaamisesta tulee merkittävästi tehokkaampaa.

Työn teoriaosuus jakautuu kolmeen aihealuekokonaisuuteen. Ensimmäisessä osiossa käsitellään graafista käyttöliittymää yleisesti. Avataan käyttöliittymien historiaa, nykytilannetta sekä tarkastellaan mahdollisia tulevaisuuden näkymiä. Toisessa osiossa perehdytään siihen, mitä kaikkea tulisi huomioida graafisen käyttöliittymän yksittäisten osien suunnittelussa. Teoriaosuuden viimeinen osuus perehtyy videopeleissä käytettyjen, pelin aikana näkyvien käyttöliittymän osien eli HUDin eri tasojen terminologiaan.

Opinnäytetyön käytännön osuudessa pyrittiin toteuttamaan sosionomiopiskelijoille suunnattuun opetuspeliin käyttäjäläheinen graafinen käyttöliittymä, jossa hyödynnettiin teoriaosuudessa tehtyjä havaintoja sekä menetelmiä.

## 2 GRAAFINEN KÄYTTÖLIITTYMÄ

Nykyisin näyttöpäätteen sisältävät laitteet, kuten tabletit, televisiot, älykellot, puhelimet ja tietokoneet, koostuvat yleisesti työpöytäympäristöstä ja sen kautta käytettävistä graafisista ohjelmista. Etenkin peleissä ja digitaalisissa medioissa on siirrytty käyttämään graafisia käyttöliittymiä. Näillä on tarkoitus madaltaa käyttäjän kynnystä oppia ohjelmiston tai tuotteen käytettävyyttä. (Rouse, 2006.)

#### 2.1 Määritelmä

Graafisen käyttöliittymän määritelmässä esitetään käyttöliittymän olevan käyttäjän käsittelemä osa, jonka välityksellä tämä on vuorovaikutuksessa järjestelmän kanssa. Graafinen käyttöliittymä muodostuu ohjelmistoympäristössä sijaitsevista ponnahdusikkunoista, valikoista, pudotusvalikoista, tekstikentistä, painikkeista ja ikoneista. Näitä käyttöliittymän erillisiä osia ohjataan osoitinlaitteilla, kuten sormella, näppäimistöllä tai hiirellä. Näistä osista käytetään usein lyhennettä WIMP. Lyhenteellä tarkoitetaan ikkunoita, kuvakkeita, valikkoja, ja osoitinlaitetta (engl. Windows, Icons, Menus and Pointing device). Näitä elementtejä käytetään käyttöliittymäkirjaston avulla.. (Rouse, 2006.)

- Heijastusnäyttö (HUD, heads up display) on mikä tahansa läpinäkyvä näyttö, joka näyttää tietoa ilman käyttäjän tarvetta katsoa muualle hänen tavanomaisesta katseen suunnasta. Videopeleissä HUD-termillä tarkoitetaan menetelmää, jolla annetaan pelaajalle visuaalisesti tietoa, kun peli on käynnissä. Usein HUD:ssa näytetään useita tietoja samanaikaisesti, kuten hahmon energiamäärä, esineet ja pelin edistymisen indikaattorit ja tavoitteet. (Campbell, 2013, 1–2.) (Wilson, 2006.)
- Valikot ovat pelin fiktiivisestä ympäristöstä irrallaan olevia näyttötiloja. Valikot voivat sisältää tekstiä, painikkeita ja ikoneita. (Christensson, 2007.)
- Ponnahdusikkunat ovat ruudulla alueita, jotka ilmestyvät näyttöpäätteelle. Nämä ikkunat sisältävät informatiivista tietoa tietystä ohjelman sisäisestä toimesta. (Rouse, 2005.)
- Pudotusvalikot ovat listoja vaihtoehdoista, jotka ilmestyvät painettaessa valintapainiketta tai tekstikenttää (Christensson, 2010).
- Tekstikenttä on alue, johon käyttäjä voi syöttää tekstiä. Kun käyttäjä napauttaa tekstikenttäaluetta, alueelle ilmestyy vilkkuva kursori ja hän voi aloittaa kirjoittamisen. (Christensson, 2012.)
- Painike on mikä tahansa pieni merkitty alue, jota painamalla käyttäjä voi suorittaa valinnan. Painikkeet voivat sisältää kuvan, tekstiä tai molemmat. (Immonen, 2002.)
- Ikonit eli kuvakkeet muodostuvat pienistä kuvasymboleista tai merkeistä, jotka kuvaavat kohdettaan yhdennäköisyydellä, luonteenomaisella ilmentymällä tai symbolilla. Esimerkiksi laitteen ruudulla oleva ikoni voi esittää roskakoria tai paperinpalasta. Ikoneilla esitetään laitteen ohjelmistoja, tiedostoja sekä toimintoja. Ikonit ovat yksi graafisen käyttöliittymän perusosista. (Christensson, 2015.)

## 2.2 Historia

Videopelien ja tietokonesovellusten käyttöliittymät ovat kehittyneet merkittävästi viimeisen viiden vuosikymmenen aikana. Kehitys on johtanut ne minimalistisesta monimutkaiseen ja kaikkeen siltä väliltä. Käyttöliittymät ovat muuttuneet täysin toiminnallisista intuitiivisempaan, käyttäjäläheisempään suuntaan. Ensimmäiset pelit kuten Spacewars ja Pong sisälsivät minimalistisesti informaatiota pelistä graafisen käyttöliittymän puolesta. Tämä johtui osaltaan prosessointinopeuden vajeesta, mutta pääosin tarpeellisuuden puutteesta. Varhaisissa peleissä oli yksinkertaisia tavoitteita, kuten "tuhoa vastustajien alukset" tai "lyö pallo maaliin mailalla". Ensimmäiset HUD:t sisälsivät lähinnä numeroita, jotka kuvasivat pelaajan pisteitä, aikaa tai elämien määrää. (Campbell, 2013, 2.)

Vuonna 1963 Ivan Sutherland esitteli ensimmäisen kerran osoitinlaitteen, jolla voitiin käsitellä suoraan näytöllä olevia kohteita Sketchpad-ohjelman ja valokynän avulla. Sketchpad-ohjelmistolla pystyi piirtämään suoraan näytölle. Näytöllä oleviin kohteisiin pystyi myös tarttumaan, pyyhkimään, liikuttamaan ja skaalaamaan niitä (kuva 1). Sutherland esitteli myös uransa aikana käsitteitä, kuten kolmiulotteinen tietokonemallintaminen, tietokoneavusteinen suunnittelu (CAD) ja virtuaalitodellisuus. (McCracken, 2013.)

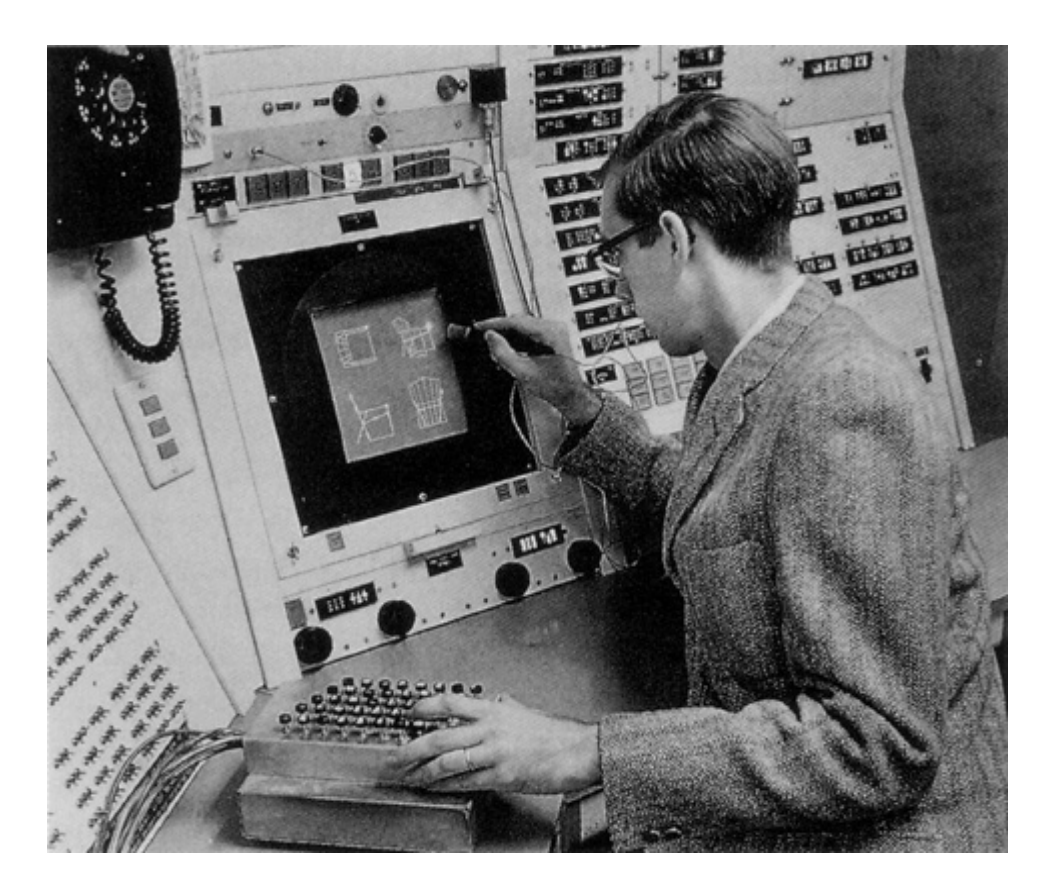

Kuva 1. Valokynän ja Sketchpad-ohjelmiston käyttöä (Historian, 2015.)

Toinen voimakkaasti graafisten käyttöliittymien kehitykseen vaikuttanut henkilö oli väärinymmärretty Douglas Engelbart. Vuonna 1968 San Franciscossa pidetyssä konferenssissa Douglas ja hänen tiiminsä esittelivät demon, jolla oli mahdollista muun muassa pitää videoneuvotteluja ja jakaa tiedostoja. Tuote sisälsi ikkunallisen käyttöliittymän ja osoittimen (kuva 2), joka kantoi nimeä hiiri. (Nurmi, 2000.)

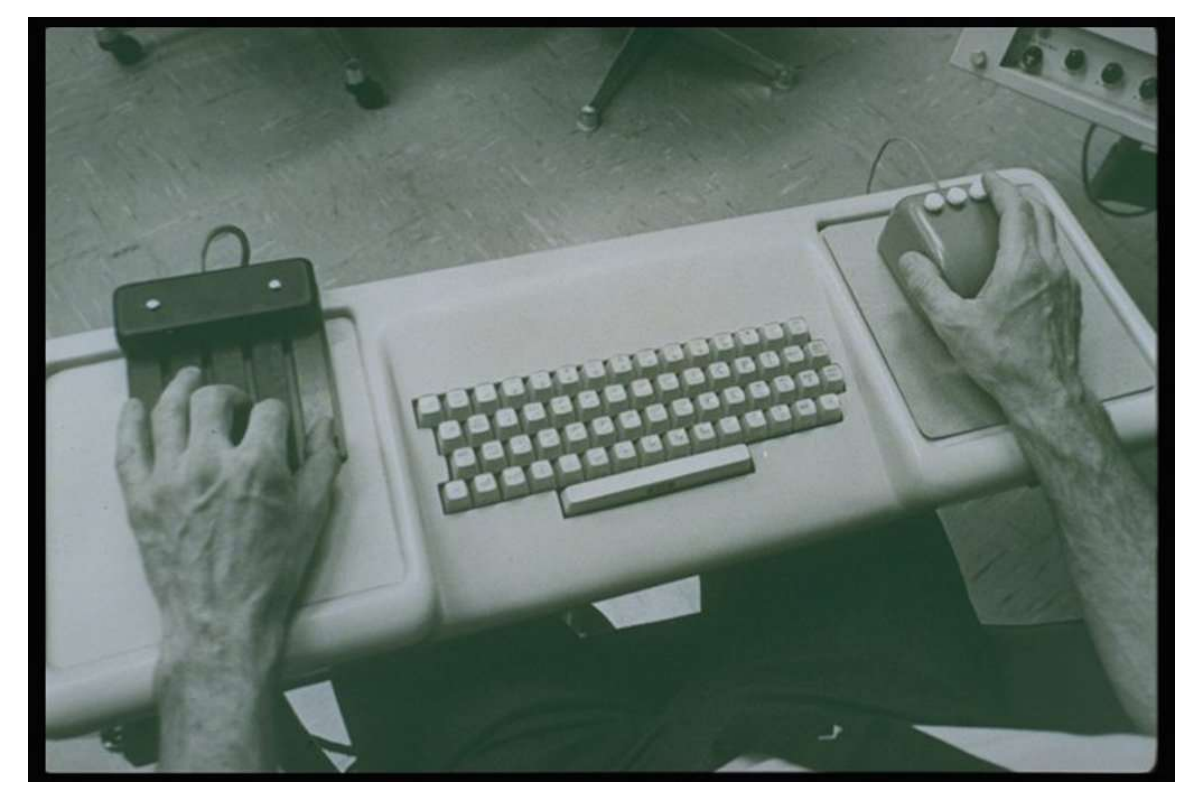

Kuva 2. Vuonna 1968 Engelbartin esittelemä ohjausyksikkö (Inventing Interactive, 2010.)

Ensimmäinen graafinen käyttöliittymä esiteltiin yleisölle vuonna 1973. Xeroxin Alto-tietokone sisälsi käyttöliittymän, joka oli suunniteltu niin sanotuksi toimistoksi (kuva 3). Tätä niin kutsuttua toimistoa ohjattiin pääasiallisesti hiirellä. Alto oli kehitetty pelkästään tutkimuskäyttöä varten, eikä sitä ollut koskaan kaupallisessa levityksessä. (Reimer, 2005.)

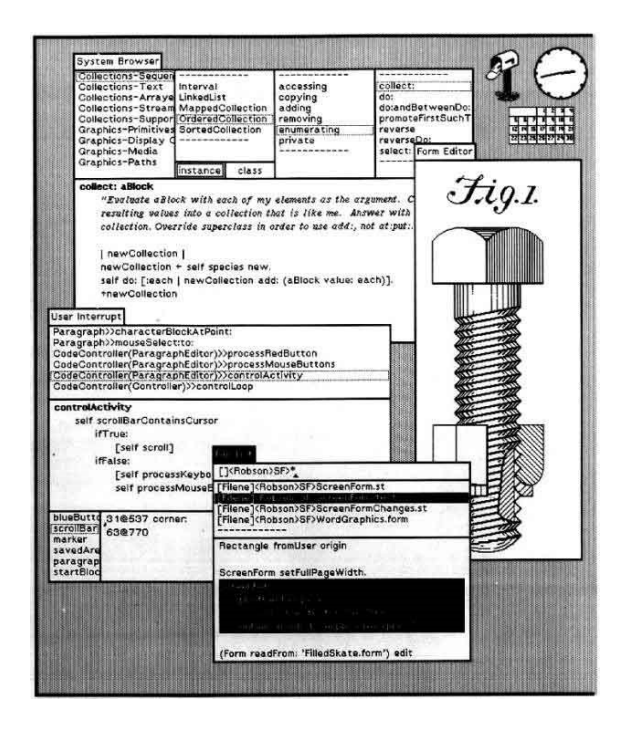

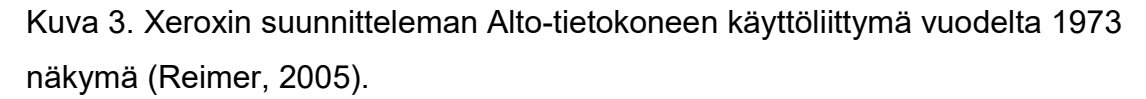

Alto kuitenkin toimi suurena inspiraation lähteenä Applen kehittämälle ja julkaisemalle kotikäyttäjille suunnatulle Lisa-tietokoneelle (kuva 4) (Reimer, 2005).

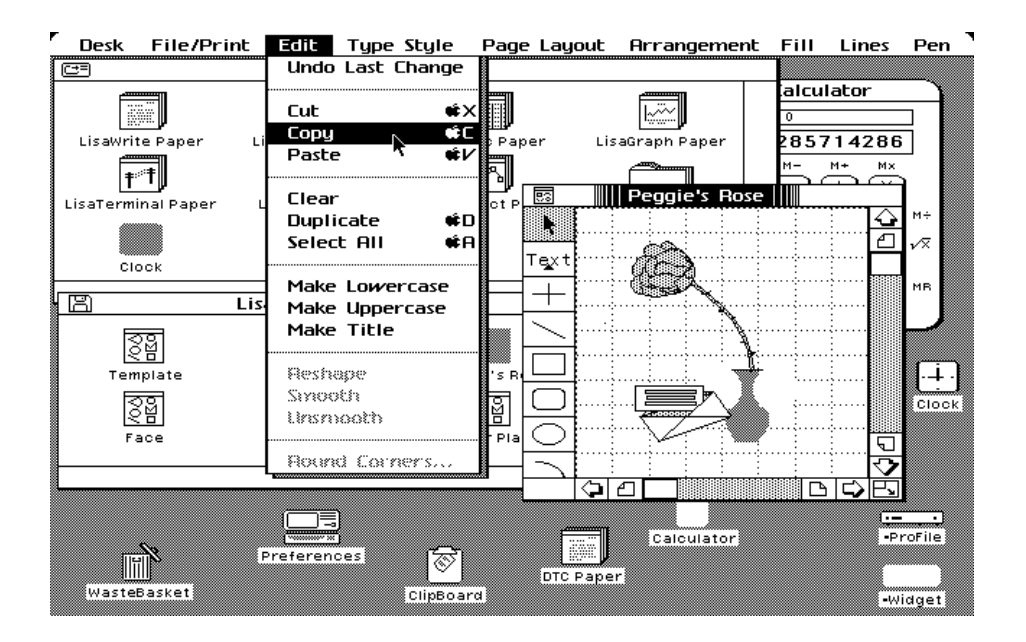

Kuva 4. Lisan -graafisista käyttöliittymistä voi havaita kuinka aikaisessa vaiheessa tietynlainen käyttöliittymä malli standardoitui (Dernbach, 2007).

### 2.3 Nykytila

Nykypäivänä videopelit ovat monimutkaisempia kuin varhaiset vastineet. Monimutkaisuus tuo vaikeuden päättää, mitä informaatiota käyttäjän tarvitsee nähdä ja miten informaatio tulisi esittää. Uudet teknologiat, kuten kosketusnäytöt, kolmiulotteiset näytöt ja usean näytön järjestelmät, tarjoavat uusia mahdollisuuksia ja haasteita välittää tarvittava informaatio käyttäjälle. (Campbell 2013, 3.)

Kun peleistä tuli monimutkaisempia, tarvittiin enemmän elementtejä graafisiin käyttöliittymiin. Tietokoneen prosessointitehon myötä kehittäjät ovat siirtyneet asettamaan käyttöliittymien osia myös pelin fiktiiviseen ympäristöön. Tällä pyritään luomaan elokuvamaisempi ja immersiivisempi käyttökokemus. Pelaajaa myös informoidaan äänin, ohjainlaitteen värähtelyllä ja pelaajahahmomallilla. Lisäksi kasvavassa kehityksessä ovat kosketusnäyttöjen, liikkeentunnistuksen, virtuaalitodellisuuden ja kolmiulotteisten näyttöjen hyödyntäminen. (Campbell, 2013, 3.)

#### 2.4 Tulevaisuus

Graafiset käyttöliittymät esiteltiin helpottamaan tietokoneella suoritettavia tehtäviä. Nykyinen ikäpolvi on kasvanut tietokoneen käyttäjiksi jo pienestä pitäen. Tämä luo tarpeen muuttaa käyttöliittymien standardeja. Käyttäjistä on tullut kykeneväisiä käsittelemään yhä monimutkaisempia käyttöliittymiä. Myös tietokoneiden tehokkuus ja sen myötä kyky käsitellä monimutkaisia tehtäviä ja algoritmejä siten, että käyttäjä tuntee ohjaavansa tuotetta intuitisiivisesti ilman vasteaikaa on kasvanut.

Tulevaisuuden innovaatiot ja tavat ohjata ohjelmistoja tulevat muokkaamaan entisestään graafisten käyttöliittymien ulkoasuja. Termit kuten virtuaalitodellisuus, cyberavaruus ovat vaikuttaneet virtuaalilasien, tietoa lähettävien käsineiden ja virtuaalisten kolmiulotteisten ympäristöjen kehitykseen. Kolmiulotteisuus näyttää olevan kiinnostavin käyttöliittymän osa-alue, jossa testataan uusia mahdollisuuksia tällä hetkellä (kuva 5). (Zmoelnig, 2000.)

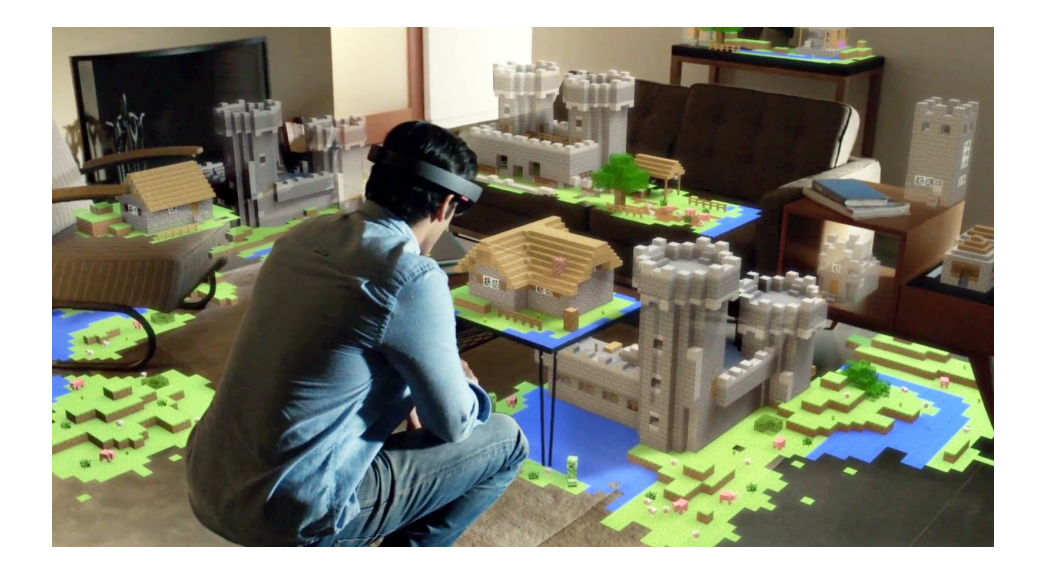

Kuva 5. E3 2015 -messuilla näytetty Minecraft-peli HoloLens-laitteella (Davidson, 2015)

Microsoft esitteli alkuvuodesta 2015 kehitteillä olevan HoloLens-laitteen, joka antaa käyttäjälle mahdollisuuden nähdä virtuaalisia objekteja reaaliympäristössä. (Acharya, 2015)

LG julkaisi oman tulevaisuuden visionsa, joka esittelee OLED (Organic Light Emitting Diode) -teknologian mahdollisuuksia. Videolla esitellään ideoita kaarevista, läpinäkyvistä, rullattavista ja kuperista näyttölaitteista sekä interaktiivisista videoseinistä, älykelloista, autojen käyttöliittymistä, älylaseista ja jopa interaktiivisista kipseistä. (Yuen, 2015.)

Googlen Advanced Technology ja projektiryhmä ATAP etsivät uusia tapoja, kuinka käyttäjät voisivat ohjata laitteita. Google esitteli 2015 uutta sormien paikannusjärjestelmäprototyyppiään, joka tunnistaa erittäin tarkasti pienetkin liikkeet. Project Soliksi nimetty tuote käyttää korkeanopeuksista sensoriteknologiaa, joka tarkkailee alle millimetrin liikkeitä uskomattoman tarkasti. (Yuen, 2015.) Teknologia on jo mahdutettu kynnen kokoiseen siruun (kuva 6) (Oreskovic ja Weinberger, 2015).

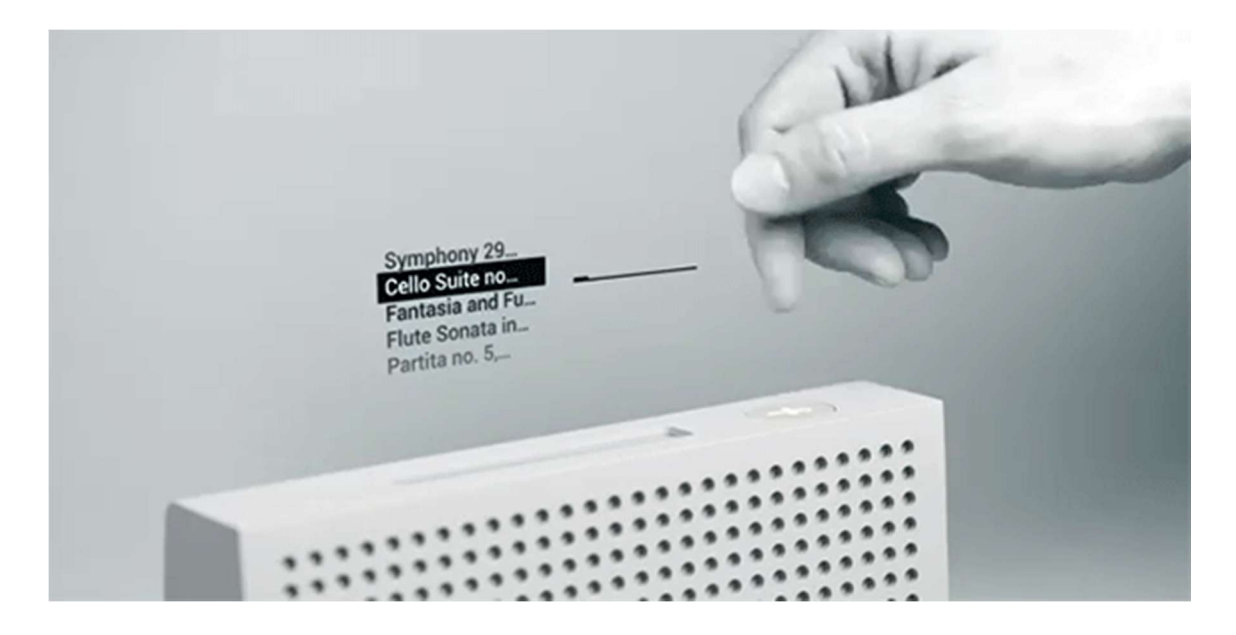

Kuva 6. Googlen Project Soli -sormien paikannusjärjestelmä (Yuen, 2015)

Navigointi kolmiulotteisessa tietoympäristössä voi olla hauskaa aikansa, mutta ajan saatossa tämä voi hidastaa prosessin suoritusta. Pahimmassa tapauksessa käyttöliittymät voivat tulla käyttäjän esteeksi. Käyttäjät turhautuvat ja menettävät kiinnostuksen. (Zmoelnig, 2000.)

## 3 SUUNNITTELUSSA HUOMIOITAVAT SEIKAT

Luvussa käsitellään seikkoja, joita käytetään ohjeena suunniteltaessa graafisia käyttöliittymiä, jotta lopputuloksena saataisiin toteutettua mahdollisimman johdonmukainen sekä käyttäjäystävällinen graafinen käyttöliittymä.

Käyttöliittymän suunnittelu pitäisi aloittaa, kun pelin konsepti on määritelty. Suunnittelijan täytyy määrittää, mitä pelitiloja tullaan käyttämään. Pelitilat ovat erilaisia toimintoja, joita pelaaja voi käyttää pelin aikana, kuten käveleminen, ampuminen, ajaminen ja niin edelleen. Eri genren peleillä on uniikkeja vaatimuksia. Toimintapeleissä ei välttämättä tarvitse näyttää niin paljon informaatiota pelaajalle, kuten vastaavasti kaupungin rakennussimulaatio (kuva 7) tai roolipeleissä, joissa pelaaja tarvitsee statistiikkoja, kaavioita ja numeroita näytölle. (Campbell, 2013, 3.)

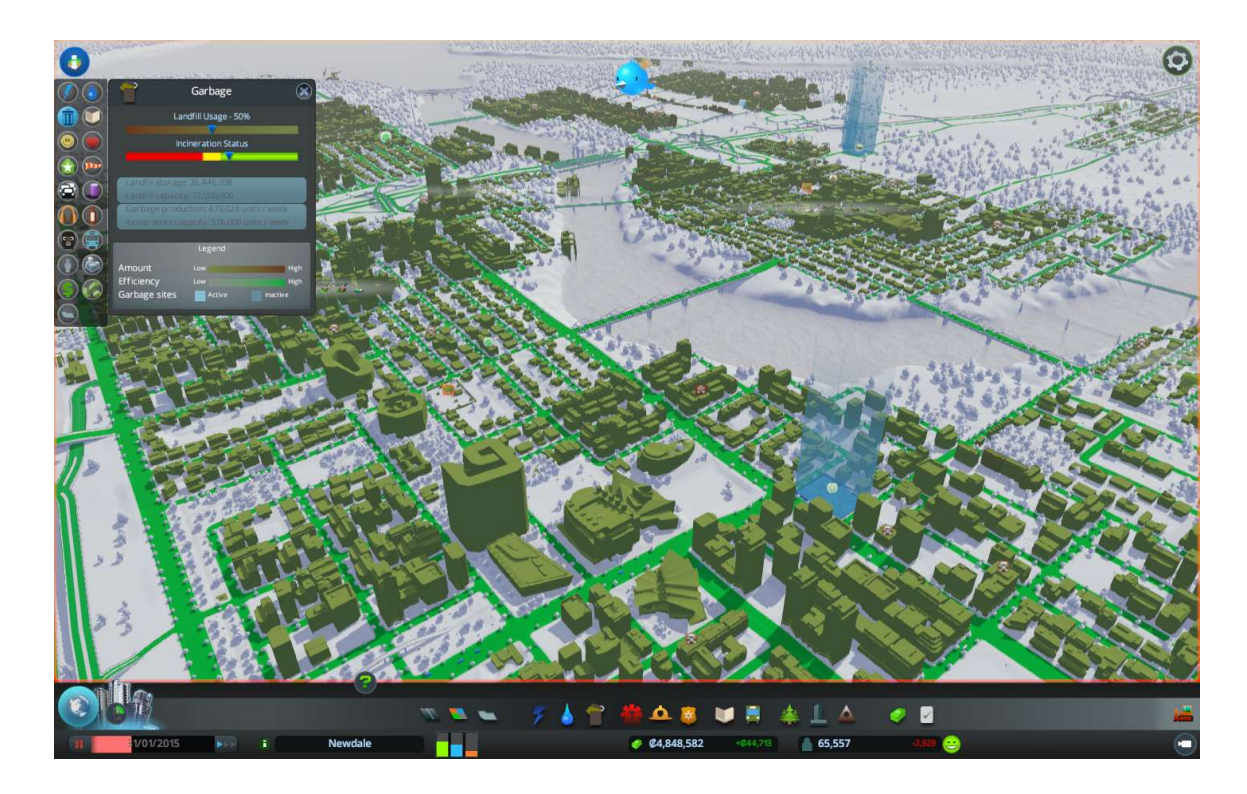

Kuva 7. Kuvakaappaus Cities Skylines -pelin käyttöliittymästä (Paradox Interactive, 2015)

Tehokkaassa käyttöliittymässä tulee tunne yhdenmukaisesta käyttökokemuksesta. Käyttäjät löytävät tuttuja yhtäläisyyksiä ja käyttöliittymä tuntuu kotoisalta, kun elementit toistuvat samaa kaavaa noudattaen koko käyttöliittymän ajan. Osa valikoista voi sisältää yksilöllisiä toimintoja, mutta peruskäyttöliittymän tulisi toimia täsmälleen samalla tavalla läpi tuotteen ja elementtien tulisi olla samassa järjestyksessä. (Johnson, 2010.)

## 3.1 Kohderyhmä

Potentiaalisten käyttäjien määrittelyllä työn toteuttajalle konkretisoituu, ketä käyttäjät tulevat olemaan. Näin pystytään kartoittamaan tehokkaammin käyttäjien tarpeet sekä käyttötottumukset. Kun kohderyhmän tarpeet ja käyttötottumukset huomioidaan, on mahdollisuus tuottaa sisällöltään ja käytettävyydeltään tehokkaampia tuotteita. Tämän tyylistä suunnitteluprosessia kutsutaan käyttäjälähtöiseksi suunnittelumalliksi. Tuotteessa tulisi käyttää sellaista sanastoa että käyttäjät ymmärtävät sisällön. Jos tuote on suunnattu hoitoalalle, tuotteessa voidaan käyttää hoitoalan ammattisanastoa, mutta tietotekniikan sanastoa tulisi välttää. (Jensen, 2012.)

Suunnittelija vastaa kysymyksiin, mitä halutaan viestiä ja millä keinoilla viestitään kohderyhmälle. Minkälaisiin graafisiin käyttöliittymiin kohderyhmä on tottunut ja millaiset tekniset toteutukset ovat soveltuvia käyttäjille. (Tieke, 2009.)

### 3.2 Alusta

Alustalla on suuri merkitys sille, millainen graafinen käyttöliittymä on mahdollista suunnitella ja toteuttaa. Valitun alustan resoluutio, näyttöpäätteen kuvasuhde sekä käyttäjän ohjauslaitteet (kuva 8) ratkaisevat, onko tuotetta mahdollista käyttää suunnitellulla tavalla. Paljonko ikoneita ja elementtejä pystytään kerralla näyttämään ilman että käytettävyys kärsii, sekä kuinka suuren osan yksittäinen elementti tarvitsee kokonaistilasta. (Gypsy, 2014, 6, 15.)

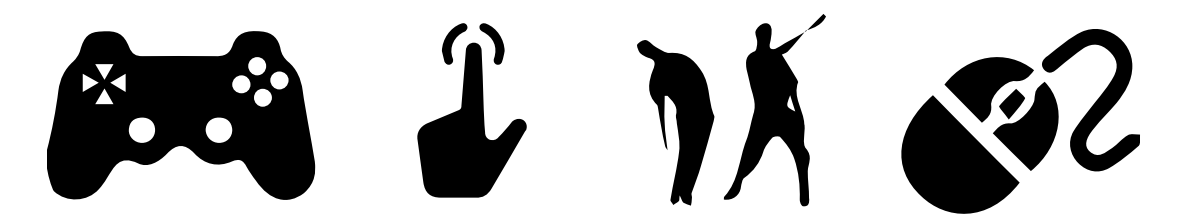

Kuva 8. Mahdollisia käyttäjän ohjausmetodeja

Tietokone ja konsolialustojen tämänhetkinen kuvasuhde on standardoitu 16:9. Suunniteltaessa graafisia käyttöliittymiä puhelimille tai tableteille vallitsevaa standardia ei ole, vaan suunnittelu on tehtävä jokaiselle mallille erikseen. Yksilöllinen suunnittelu on aikaa vievää ja käyttöliittymistä pyritäänkin tekemään mahdollisimman muokkautuvia. Oman ongelmansa aiheuttaa myös käyttäjän mahdollisuus valita vaaka- ja pystykuvakulma. (Behnam, 2012.)

## 3.3 Käytettävyys

Käytettävyys on laatumääre, jolla määritellään, kuinka helppoa käyttöliittymää on käyttää tarkoituksen mukaisiin tehtäviin. Käytettävyydellä voidaan myös viitata menetelmiin, joilla pyritään parantamaan miellyttävyyttä, helppokäyttöisyyttä sekä turvallisuutta. Hyvällä käytettävyydellä tarkoitetaan sitä, ettei käyttäjillä ole pahoja tai paljon ongelmia tuotteen tarkoituksen mukaisessa käyttämisessä. Hyvällä käytettävyydellä pyritään varmistamaan tuotteen helppo opittavuus, työn tehokkuus, mahdollisten ongelmatilanteiden ratkaisu sekä liittymän mukava käyttö. (Nielsen, 2012, 26–33.)

Tuotteen käytettävyyttä on hyvä arvioida jollakin tavalla, koska usein arviointi paljastaa käytettävyysongelmat. Arvioinnit ovatkin tulleet tärkeäksi osaksi tuotekehitystä. Käytettävyyden arvioimiseen on olemassa lukuisia menetelmiä. Käytetyin on Jakob Nielsenin määrittelemä kymmenen säännön lista.

- 1. Käyttäjän tulee olla tietoinen, mitä kulloisellakin hetkellä sovelluksessa tapahtuu. Tämä on tärkeää, ettei käyttäjän tarvitse arvailla onko hän suorittanut toiminnon oikein tai väärin.
- 2. Yhteensopivuus sovelluksen ja todellisen maailman välillä. Sovelluksessa ei tule käyttää käyttäjälle vierasta sanastoa, sekä liian teknistä sanastoa tulisi välttää.
- 3. Hallitsevuuden ja vapauden tunne käyttäjällä, jossa käyttäjällä tulisi olla selkeä mahdollisuus poistua erilaisista tilanteista ja palata aikaisempaan tilaan. Selkeästi merkityt poistumistiet ovat tärkeitä tekijöitä sovelluksessa.
- 4. Jatkuvuus ja standardit. Tällä tarkoitetaan, ettei sovelluksessa tule esittää samaa asiaa monella eri tavalla, sillä se sekoittaa käyttäjää. Ennalta määrättyjä ohjeistuksia ja standardeja tulisi käyttää hyödyksi. Tämä helpottaa sovelluksen ymmärtämistä siirto vaikutuksen ansiosta.
- 5. Virheiden ehkäisy. Käyttäjää pitäisi kaikin tavoin ohjata ja ehkäistä tekemästä virheitä ennemmin kuin käyttää monia virheilmoituksia. Loogisuudella ja käyttäjäkeskeisyydellä myös ehkäistään virheitä.
- 6. Pyritään minimoimaan käyttäjän muistikuormitusta. Varmistetaan, että käyttöliittymän jokainen osa on looginen ja selkeät ohjeet ovat helposti nähtävissä.
- 7. Käytön tehokkuus ja joustavuus, jotka pyritään varmistamaan tarjoamalla tehokäyttäjille oikopolkuja. Polkujen tulee olla sellaisia, etteivät ne sekoita aloittelevaa käyttäjää.
- 8. Minimalistinen suunnittelu, jolla pyritään siihen, ettei näytöllä olisi turhaa tai epäolennaista sisältöä. Ylimääräinen aines voi huonontaa asian perille menoa.
- 9. Mahdolliset virheet tulee ilmoittaa selväkielisellä virheilmoituksella. Ilmoituksen tulisi sisältää kuvaus ongelmasta sekä mahdollinen korjausehdotus.
- 10. Ohjeiden tulee olla tarpeeksi lyhyitä sekä käyttäjän helposti saatavilla ja selattavissa. Pääasiallisesti sovelluksen tulisi olla käytettävissä ilman ohjeiden apua. (Nielsen, 1995.)

Kun yllämainitut seikat ovat tiedossa, on helppo lähteä suunnittelemaan kaaviokuvaa kokonaisuudesta. Kaaviosta tulisi selvitä kaikki tarvittavat käyttöliittymän elementit sekä kuinka ne ovat yhteydessä käyttöliittymään. Kaaviolla analysoidaan käyttöliittymän loogisuutta ja käytettävyyttä. Suunnittelussa tulisi suosia käyttäjälähtöistä ajattelumallia. Käyttöliittymää ei tulisi toteuttaa itselle mieluisaksi, vaan käyttäjille optimaaliseksi. (Jensen, 2012.)

- Arvioi, mitä käyttäjät haluavat tietää ja anna se heille.
- Informaatio pitää olla helposti löydettävissä.
- Käyttöliittymän tulee olla helppo käyttää ja navigoida.
- Tee käyttäjälle selväksi heidän olinpaikkansa ja minne he voivat mennä.
- Minimoi latausajat sekä pyri välttämään tarpeettomia animaatioita.
- Eliminoi tai pyri yksinkertaistamaan toistettavia tehtäviä.

Tehokkaassa käyttöliittymässä tulee tunne yhdenmukaisesta käyttökokemuksesta. Käyttäjät löytävät tuttuja yhtäläisyyksiä ja käyttöliittymä tuntuu kotoisalta, kun elementit toistuvat samalla kaavalla koko käyttöliittymässä. Tietysti osa valikoista sisältää yksilöllisiä toimintoja, mutta peruskäyttöliittymän tulisi toimia täsmälleen samalla tavalla ja elementtien tulisi olla samassa järjestyksessä. (Johnson, 2010.)

### 3.4 Interaktiivisuus

Interaktiivisuudella on suuri merkitys käyttäjän käyttökokemukselle graafisissa käyttöliittymissä, jotta käyttäjä ymmärtää tehneensä toiminnon onnistuneesti. Kun käyttäjälle indikoidaan tarpeeksi selkeästi, mikä vaikutus toiminnalla oli, käyttäjän on helpompi seurata tekemiään toimia. Interaktiivisuudella saadaan aikaiseksi viimeistellympi lopputulos. Yleisimmin interaktiiviset elementit kasvavat, vaihtavat valööriarvoa tai liikkuvat, ja myös partikkeleiden käyttö on suositeltavaa. Ihmiset havainnoivat hyvin liikkeen, mutta liiallinen käyttö voi sekoittaa kokonaisuutta. Valinnan animaation tai muutoksen tulisi olla tarpeeksi selkeä, muttei ajallisesti liian pitkä. Jo puolen sekunnin mittainen siirtymä voi käydä liian työlääksi, jos siirtymä toistuu useasti pitkän pelin aikana. (Quintans, 2013.)

#### 3.5 Visuaalinen tyylisuunta

Visuaalinen määrittää, miltä peli tulee näyttämään pelaajan ruudulla. On erittäin tärkeää määritellä pelin visuaalinen tyyli pelin suunnitteluvaiheessa. Visuaalinen tyylisuunta sisältää suunnitelman, miltä pelimaailma näyttää, pelattavan hahmon sekä ei-pelattavien hahmojen ulkonäön, graafisen käyttöliittymän osat, animaatiot, välianimaatiot sekä pelin perspektiivin. (Content writer, 2013.) Graafisen käyttöliittymän visuaalisen tyylin on suotavaa tukea pelissä käytettävää graafista tyyliä. Näin varmistetaan käyttäjän kokonaisvaltainen pelikokemus. Graafisen käyttöliittymän tyylin tulee olla ymmärrettävää ja tarpeeksi selkeää. Sen tulee myös tukea käyttäjää, jotta hän ymmärtää, kuinka käyttöliittymää käytetään ja kuinka siinä navigoidaan. (Dunn, 2010.) Hyvin suunnitellut ja tasapainoiset käyttöliittymät sisältävät niin kutsuttua ilmaa, jolla luodaan luettavuutta (Kennedy, 2014).

#### 3.6 Symbolit

Ihmiset ovat käyttäneet symboleita vuosituhansien ajan. Tämä onkin varhaisin ilmaisumuoto, jolla on yleisesti tuettu tarinan kerrontaa, joka on säilynyt sukupolvien ajan. Symboleista on tullut helppo tapa osoittaa ideologioita, ilmaista ajatuksia tai merkitä ryhmään kuuluvuutta. (Rafiq, 2015.)

Symbolit ovat hyvin vahvasti kulttuuri - ja uskontosidonnaisia. Symbolien käytössä on huomioitava kulttuurillinen tausta, käyttäjien ikäjakauma sekä heidän tietämyksensä symbolistandardeista. (Rafiq, 2015.)

#### 3.7 Ikonit

Ikonit ovat pieniä yksittäisiä kuvia, ja ne jaetaan kolmeen kategoriaan: esittävään, abstraktiin sekä semi-abstraktiin. Esittävät ikonit ovat pelkistettyjä kuvia arkipäiväisistä esineistä. Abstraktit ikonit muodostuvat geometrisistä muodoista tai graafisista symboleista ja semi-abstraktit edellä mainittujen yhdistelmistä. (Sanchez, 2012.) Näillä pienillä kuvilla on monia hyötyjä pelkän tekstin käytön sijaan. Kuvat ovat nopeampia tunnistaa ja käyttäjä oppii tunnistamaan ikonit pelkällä silmäyksellä sekä ne mahtuvat pienempään tilaan. Kun ikoneita käytetään oikein, erillistä käännöstyötä ei näiltä osin tarvita. (Bedford, 2014.) Ikonien käytössä piilee kuitenkin ongelmia, koska samalla symbolilla voi olla useita eri merkityksiä. Kuvilla on jo tietty symboliarvo, joka peilaa käyttäjän jo aiemmin oppimia ja kokemia merkityksiä. Käyttäjien kulttuuritausta on siis ratkaisevassa asemassa ikonien ymmärrettävyydelle. Osalle kuvista on määritelty maailmanlaajuisia standardeja. Standardien hyödyntäminen, jonka käyttäjät tunnistavat, onkin suotavaa, jos käyttäjät tulevat olemaan useasta kulttuuritaustasta. Esimerkiksi postimerkki tai kirjekuori ovat tunnistettavampia symboleita kuin postilaatikko, koska postilaatikon muoto vaihtelee maittain. (Kortunov, 2008.)

Ikonien suunnittelussa tulisi noudattaa ohjeistuksia sekä vallitsevia standardeja, jos halutaan luoda tehokkaita ikoneita. Käyttäjien tausta, ikonien koko, yksinkertaisuus, valaistus ja perspektiivi huomioidaan erityisesti. Ikonien tulee myös sopia muuhun graafiseen ulkoasuun. Ikonien tulee toimia kokonaisuutena, mutta silti erottua selkeästi toisistaan. (Hodge, 2008.)

Denis Kortunov listaa artikkelissaan kymmenen yleisintä erehdystä ikonien suunnittelussa ja toteutuksessa.

- ikonien liika samankaltaisuus toisiinsa nähden
- liian monta yksityiskohtaa yksittäisessä ikonissa
- ikonin tarpeettomat osat
- ikonikokonaisuuden yhteneväisyyden puute
- turha perspektiivi ja varjot
- liian omaperäinen kielikuva
- kulttuurisen tai sosiaalisen yhteyden huomioimattomuus
- käyttöliittymäelementin, esimerkiksi painikkeen käyttö ikonissa
- tekstin sisällyttäminen ikoniin
- Ikonien rasterointi vektoriohjelmistosta (Kortunov, 2008.)

Koska ikonit ovat pieniä yksittäisiä kuvia, ne tulisi suunnitella käyttökohteen koon mukaisesti. Pienissä kuvissa tähdellistä on saada silhuetista mahdollisimman selkeä ja tarpeeksi suurikontrastinen, jotta tärkein kohde ikonissa erottuu huonommallakin näyttöpäätteellä. (Hodge, 2008.)

Yleisesti tulisi käyttää selkeää valaistusta. Valittua valaistusta käytetään läpi ikoni kokonaisuuden. Varmin ja silmää miellyttävin vaihtoehto on valita valaistus

tulemaan vasemmasta yläviistosta sekä lisätä pieni vastavalo korostamaan kohteen muotoa. (Hodge, 2008.)

Yksinkertaisia ikoneita voi olla hankalampi suunnitella. On paljon helpompaa sisällyttää paljon tavaraa pieneen kuvaan. Tämä ei ole kuitenkaan tarkoitus. Ikoneiden toteutuksessa tulisi pyrkiä mahdollisimman selkeään ja kuvaavaan ratkaisuun, jotta käyttäjälle ei jäisi epäselväksi mitä ikoni tekee. (Hodge, 2008.)

## 3.8 Värit

Valo muodostuu elektromagneettisesta säteilystä, sähkövirran vaihteluista ja magneettikentistä, jotka matkaavat läpi avaruuden aaltomaisena muotona. Värit muodostuvat valon eri aallonpituuksista. (Hecker, 2009.) Valon aallonpituuden koko spektriä kutsutaan elektromagneettiseksi spektriksi. Tähän spektriin sisältyvät kaikki valon aallonpituudet. Elektromagneettiset aallot, joita ihminen aistii valona, värähtelevät 400 ja 790 terahertsin (THz) välisellä taajuusalueella. Tämä on useita satoja biljoonia kertoja sekunnissa. Yhden aallonpituus on karkeasta ison viruksen kokoinen noin 390 – 750 nanometriä. Aivomme käsittelevät eri aallonpituudet eriväreinä. (Crockett, 2014.) Ihminen aistii värit valon osuessa silmän takaosassa sijaitsevalle verkkokalvolle. Verkkokalvolla sijaitsevista tappisoluista osa on herkkiä punaiselle, toiset vihreälle ja loput siniselle valolle. (Punkari, 2008, 77.) Suurta osaa valon aallonpituuksista, kuten radioaaltoja, infrapuna- tai röntgensäteilyä ihmiset eivät kuitenkaan pysty havainnoimaan (Hecker, 2009).

Värien tarkkaa tunnistamista varten on kehitetty useita erilaisia värimalleja. Väreille on annettu tiettyjä numeraalisia arvoja, ja arvot riippuvat sovitusta värimallista. (Ibraheem, 2012, 265.) Yleisimmät värimallit ovat elektronisissa laitteissa käytetty RGB-värimalli ja painoteollisuudessa hyödynnetty CMYKvärimalli. Painoteollisuudessa käytetään myös erikoisväri karttoja, kuten Pantone LLC:n määrittelemää ja toteuttamaa painoteollisuuden standardoimaa värikarttaa. Erikoisväreillä pystytään saavuttamaan suurempi väriavaruus kuin pelkällä CMYK-värimallilla, mutta erikoisväreillä jokainen väri painetaan erikseen (kuva 9). (Designer Insigts, 2012.)

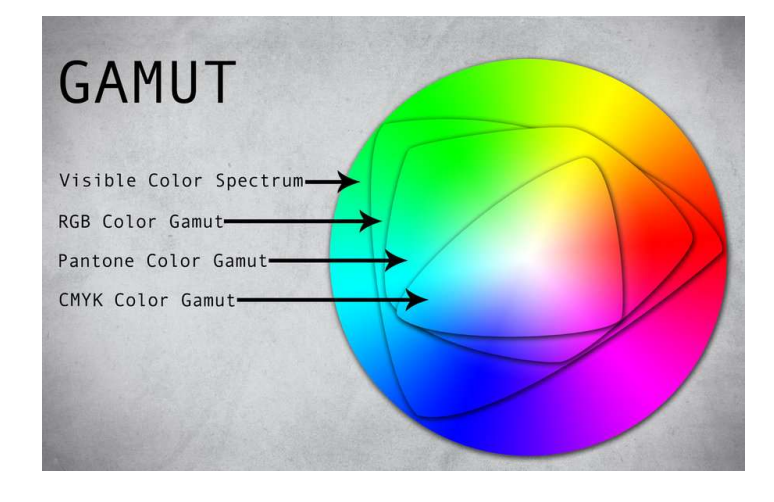

Kuva 9. Värien toistoalueita, joihin eri värimallit pystyvät (Designstew, 2011)

Värien muuttaminen suoraan RGB- ja CMYK-värimalleista voi olla vaikeasti ymmärrettävää. Tätä varten on kehitetty helpommin lähestyttäviä värimalleja. Näistä yleisimmin käytetään HSB- tai HSV-värimallia. (Ibraheem, 2012, 269.)

Värispektri, jonka ihmissilmä pystyy havainnoimaan, määritellään kolmen tyyppisen perusominaisuuden mukaan. Nämä ominaisuudet ovat sävy (engl, hue), kylläisyys (engl, saturation) ja kirkkaus (engl, brightness). (Gurney, 2010, 74–75.)

Sävyllä tarkoitetaan tarkkaa väriä, joka on heijastunut tai kulkenut esineen läpi. Arvo ilmoitetaan väriympyrästä saadusta asteluvusta (Kaukoniemi, 1998-00).

Kylläisyys eli värin voimakkuus tai puhtaus; toisinaan käytetään myös nimitystä kroma. Kylläisyys edustaa sävyn määrää. Kylläisyyden määrä ilmoitetaan prosentteina. Esimerkiksi kylläisyydeltään 0 % punainen nähdään harmaana, jonka kirkkausasteikko on määrittänyt. (Kaukoniemi, 1998-00.)

Kirkkaus on värin suhteellinen vaaleus tai tummuus. Kirkkaus ilmoitetaan prosentteina, jossa 0 % on täysin musta ja 100 % täysin puhdas sävyn ja kylläisyyden tuottama väri. (Kaukoniemi, 1998-00.)

### 3.8.1 RGB-värimalli

RGB-värimalli perustuu valon aallonpituuksiin. Teknisesti RGB-värimallia hyödyntävä väriavaruus luodaan kolmella erivärisellä valolla ja niiden kirkkautta muuttamalla. Värimallia käytetään digitaalisissa medioissa, kuten monitoreissa, televisioissa, puhelimissa ja skannereissa. RGB-värimallissa jokainen pikseli muodostetaan punaisella, vihreällä ja sinisellä valolla. Kun kaikki kolme valoa ovat käytössä samanaikaisesti, muodostuu valkeaa valoa. Tämän tyyppistä värijärjestelmää kutsutaan additiiviseksi värijärjestelmäksi (kuva 10). Tietokoneympäristössä käytetään yleisesti 24-bittistä järjestelmää, joka mahdollistaa 256:n eri kirkkausasteen käytön jokaista kanavaa kohden. Kun jokaisella valolla on käytössään 8 bittiä, pystytään tuottamaan yhteensä noin 17 miljoonaa eri sävyarvoa. Ihmissilmän värierottelukyky on noin 17 miljoonaa värisävyä. Tämä järjestelmä tuottaa tarpeeksi variaatioita eikä hukkaa vielä informaatiota. Normaalista poikkeavia väriaistimuksia voi syntyä värinäön heikkouden lisäksi näyttöpäätteen puutteellisesta kyvystä toistaa värejä tai puutteellisesta kalibroinnista. (Kaukoniemi, 1998-00.)

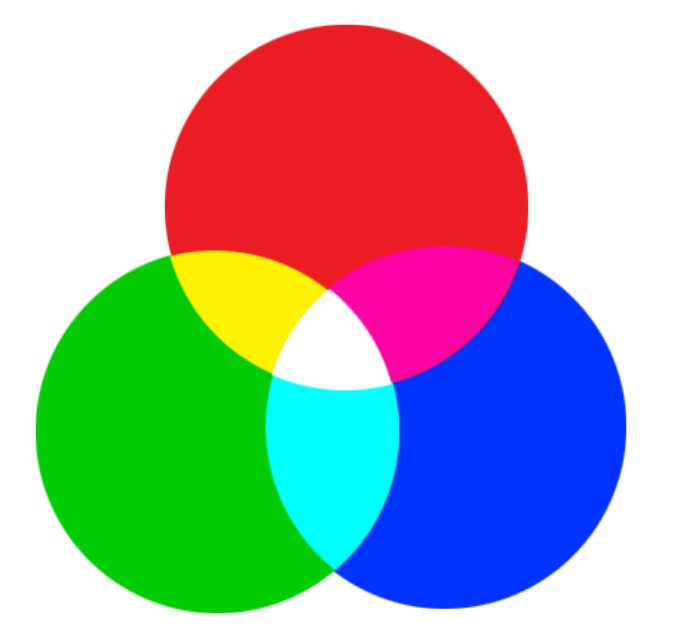

Kuva 10. Additiivisen RGB-värimallin toimintaperiaate

#### 3.8.2 CMYK-värimalli

Painoteollisuudessa ja valokuvapainossa käytetyt kolme väriä cyan, magenta ja keltainen muodostavat painoteollisuuden päävärit. Näitä kolmea pääväriä pidetään RGB-värimallin täydentävinä väreinä. Painoteollisuudessa käytetään näiden kolmen värin lisäksi mustaa väriä, värien säästämiseksi. (Kaukoniemi, 1998-00.) Mustan värin kohdalla käytetty K-kirjain tulee sanasta avain (Key). Mustaa painolevyä käytetään avainlevynä muiden väripainolevyjen asemoinnissa. (Designer Insigts, 2012.) CMYK-värimalli on käytössä kaikkialla offset-painossa, tietokone tulostuksessa ja filmivalokuvauksessa. Tätä värijärjestelmää kutsutaan subtraktiiviseksi (kuva 11), koska väripigmenttejä yhdistämällä syntyy tummempaa sävyä. Normaalista poikkeavia näköaistimuksia voi syntyä, jos havainnoijalla on jonkinasteinen värinäön heikkous. (Kaukoniemi, 1998-00.)

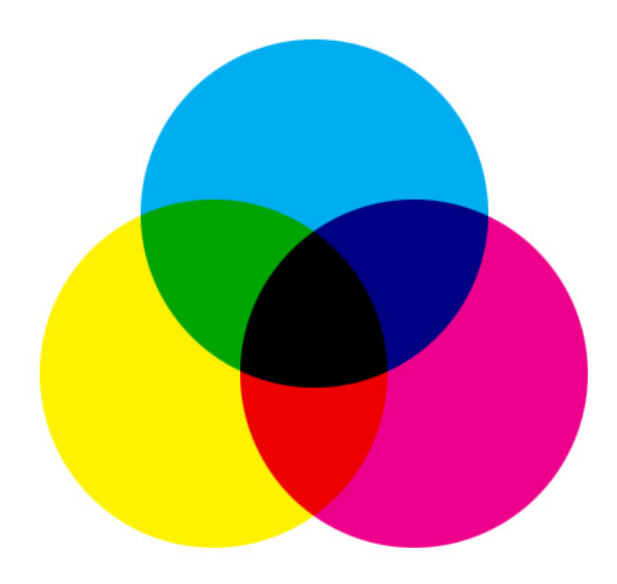

Kuva 11. Subraktiivisen CMYK-värimallin toimintaperiaate

#### 3.8.3 Väriympyrä

Moderni ymmärryksemme valosta ja väristä on lähtöisin Isaac Newtonin tekemistä kokeista, jotka hän julkaisi vuonna 1672. Hän oli ensimmäinen, joka ymmärsi miten sateenkaari muodostuu. Newton onnistui taittamaan valkoisen valon prisman avulla ja onnistui erottelemaan valon osiin. Hän havaitsi, että värisävyt sekoittuvat tasaisesti toisiinsa. Hän loikin tähän havaintoon perustuen ympyrän muotoisen värimallin, joka tunnetaan nimellä väriympyrä. Diagrammissaan Newtn jakoi värispektrin seitsemään perusvärisävyyn. Newtonin seitsemän pääväriä muodostuivat punaisesta, oranssista, keltaisesta, vihreästä, sinisestä, syvänsinisestä sekä violetista. Perinteiset taidemaalarit pudottivat kuitenkin syvänsinisen yhtälöstä ja päätyivät käyttämään kuutta perussävyä. (Gurney, 2010, 74–75.)

Pigmenttivärien sekoittelun maailmassa on totuttu väripareina pitämään keltaista ja violettia, punaista ja vihreää sekä sinistä ja oranssia. Väriympyrää tarkasteltaessa tämä ei kuitenkaan ole optimaalista, koska näin ajateltuna lämpimiä sävyjä tulee väriympyrään enemmän kuin kylmiä sävyjä. Spektrin mukaan määritetyssä yleismaailmallisessa väriympyrässä sinisen vastavärinä toimii keltainen eikä oranssi. Tämä universaaliksi väriympyräksi kutsuttu väriympyrä muodostetaan yhdistämällä RGB-värimallin ja CMY-värimallin värit kuudenkymmenen asteen etäisyydelle toisistaan (kuva 12). Näitä kuutta väriä on ajateltava kuutena päävärinä. Nolla asteen kohdalla sijaitsee keltainen (Y). Ympyrän vastakkaisella puolella sijaitsee sininen (B). Sadankahdenkymmenen asteen kohtaan sijoittuu magenta (G), jonka vastakkaisella puolella on vihreä (G). Väriympyrän täydentää cyan (C) ja vastakkaisella puolella punainen (R). (Gurney, 2010, 75.)

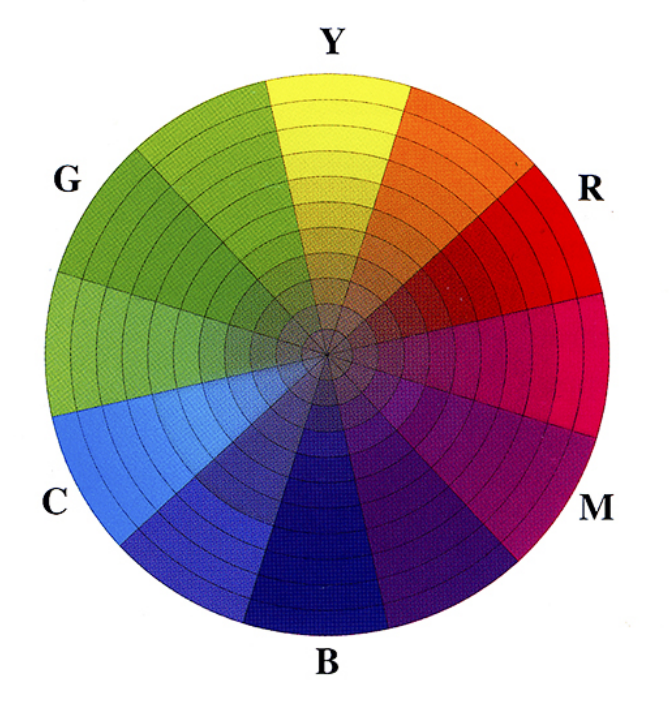

Kuva 12. Universaalin väriympyrän kuuden päävärin sijoittelumalli. (Gurney, 2010)

## 3.8.4 Värien valinta

Sisällöllä on merkitystä. Aiheen, komposition ja värimaailman pitää olla tasapainossa, jotta maalaus herää henkiin. On suositeltavaa katsoa esimerkkiä perinteisiltä taidemaalareilta. Elokuvateollisuudella on samat ongelmat kuin taidemaalaareilla. Lisäksi heillä on liikkeen monimutkaisuus, perspektiivimuutokset ja ajoitus. Videopeleissä on samat haasteet kuin elokuvissa, mutta pelaaja voi katsoa mihin suuntaan vain. Tämä tuo erityisen haasteen tasapainoisen värimaailman toteuttamiselle. (Body, 2000.)

Väripalettia pyritään rajaamaan käytettyjen värien tehostamiseksi sekä harmonisemman väripaletin luomiseksi. Rajoitetulla väripaletilla saavutetaan helpommin tunne yhtenäisestä kokonaisuudesta. Tämä on kuitenkin vain ohje, ei sääntö. (Beachy, 2007.)

Tietyt värit ja muodot ovat muodostuneet synonyymeiksi digitaalisessa suunnittelussa. Näiden standardien sekoittaminen voi hämätä käyttäjää (kuva 13).

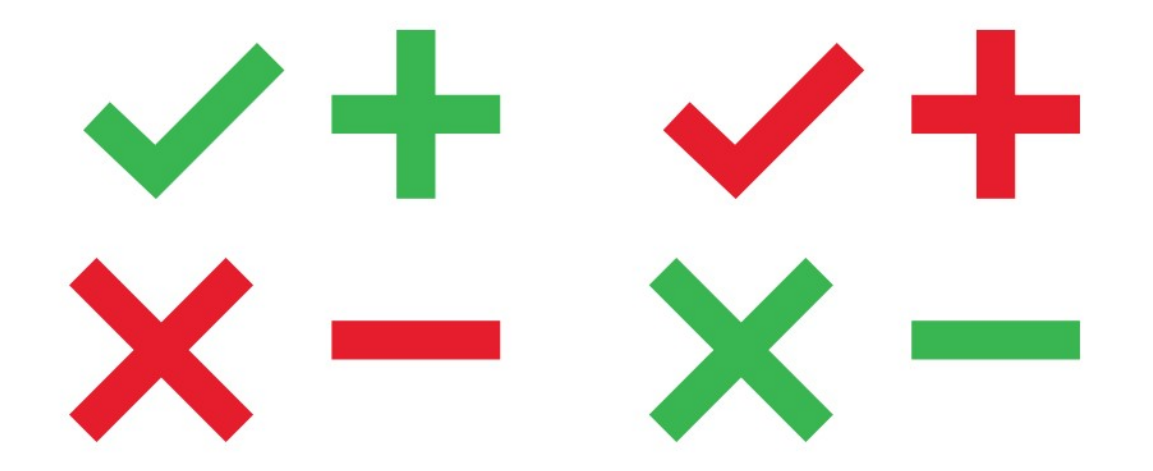

Kuva 13. Kaksi esimerkkiä positiivisisesta ja negatiivisesta symbolista, jotka hyödyntävät muoto ja väristandardeja sekä kaksi sekoitettua väristandardia käyttävää symbolia.

Suunnittelussa on suotavaa huomioida käyttäjät, joilla on värinäön poikkeamia, koska yhdellä joka kymmenestä miehestä ja yhdellä joka kahdestakymmenestä naisesta on jonkin tasoinen värinäön poikkeama. Poikkeamat voivat vaikuttaa pelin käyttöön niin, että pelistä tulee mahdotonta pelata. Riittävän kontrastieroavaisuuden tarkistus on nopea toteuttaa käyttämällä Photoshopista löytyvää värisokeuden simulointiasetusta (kuva 14). (Gypsy, 2014, 11, 84.)

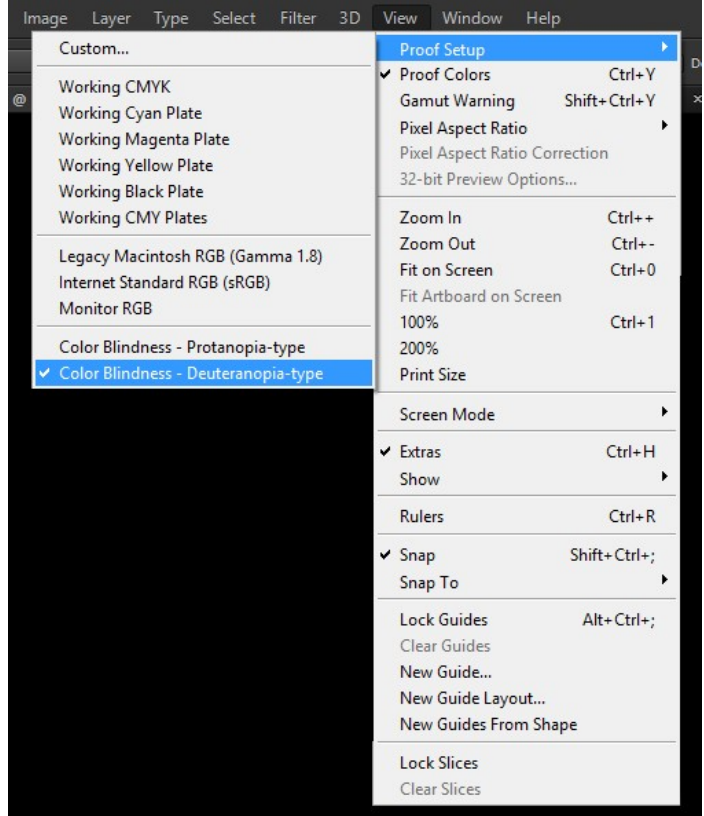

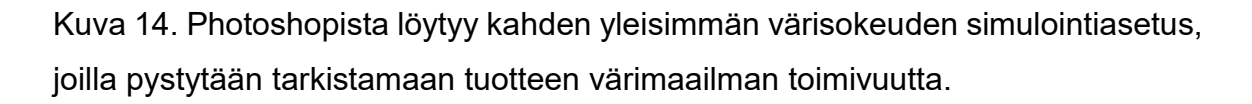

Ihmiset on kasvatettu tulkitsemaan tietyllä tavalla tiettyjä värejä. Yleinen tällainen värimalli on liikennevalojärjestelmä, joissa punainen inidikoi kieltoa ja vihreä lupaa (Morton, 2012). Näitä värimalleja on lukuisia. Tämä hankaloittaa suunnittelua, sillä värimallien ymmärrys on sidoksissa käyttäjän ikään, sukupuoleen, terveydentilaan sekä kulttuurilliseen taustaan. (Sherin, 2012, 90). Aika muuttaa kulttuurillisia käsitteitä. Länsimaiset kulttuurit ovat ottaneet värimalleja itämaisista kulttuureista ja toisinpäin. Internet on mahdollistanut ihmisten opittujen värimallien sekoittumisen eri kulttuureista. Esimerkkinä voisi mainita punaisen, joka Kiinassa symboloi elämän positiivisia puolia ja punaista käytetään myös häitten päävärinä, kun taas yleisesti väriä pidetään vaaran tai intohimon värinä. (Scott-Kemmis, 2009.) Värit voivat olla hyödyllisiä varoittamaan käyttäjää ongelmatilanteissa. Värein voidaan ilmaista, missä käyttäjä on kulloinkin menossa sekä onko kyseinen indikaattori hyvä vai huono käyttäjälle. (Hintsanen, 2008.) Väripalettia pyritään

rajaamaan pienempään kokonaisuuteen. Rajoitetussa värimaailmassa on helpompi käyttää tehostevärejä (Seitz 2012).

Käyttöliittymät on järkevää suunnitella ensin harmaansävyisiksi ja vasta jälki käteen lisätä tarvittavat värisävyt. Tällä varmistutaan tarvittavan suurista kontrastieroista. Harmaansävyn arvoista suunnittelijan on helpompi hahmottaa, jos elementtien kontrastierot eivät ole tarpeeksi selkeät tai elementit eivät ole sopusoinnussa tuotteen muun graafisen ilmeen kanssa. Kun graafinen käyttöliittymä toimii harmaan sävyillä, se toimii myös väritettynä. (Kennedy, 2014.) Käännettäessä tuotetta usealle alustalle on varmistettava värien toimivuus eri alustoilla. Värien toimivuuden varmistukseen löytyy työkaluja, joilla simuloidaan alustan väriavaruutta. Suositeltavaa on käyttää tarpeeksi suuria värikylläisyyseroja, jotta myös värisokeat voivat käyttää sovellusta vaivattomasti. (Behnam, 2012.)

# 4 HUDIN ERI TASOT VIDEOPELEISSÄ

Anthony Stone sekä Jack Campbell ovat kirjoittaneet videopelien HUDeissa käytettyjen tasojen terminologiasta ja miten tasot eroavat toisistaan. He jaottelevat tasot neljään ryhmään pelin narratiivin ja geometrian mukaan. Käyttöliittymä voi olla täysin sidoksissa, osittain sidoksissa tai täysin irrallaan pelin tarinasta ja geometriasta. Artikkeleissa nämä tasot on nimetty diegeettiseksi, spatiaaliseksi, meta ja ei-diegeettiseksi tasoksi. Näistä jokaisella tasolla on omat ominaispiirteensä, heikkoutensa ja vahvuutensa. (Stone, 2014.)(Campbell, 2013, 7.)

## 4.1 Diegeettinen taso

Diegeettinen taso -termillä ilmaistaan käyttöliittymän elementtejä, jotka sijaitsevat pelimaailman fiktiivisessä ympäristössä (kuva 15). Pelaaja ja pelaajan ohjastama pelihahmo havainnoivat tämän tason osat yhtenevästi. Esimerkiksi pelihahmolla on kypärä, jonka visiiriin projektoidaan hologrammi. Visiirin hologrammissa esiintyvät osat ovat diegeettisen tason elementtejä. Elementeillä on tarkoitus syventää pelaajan immersiota. (Stonehouse, 2010.)

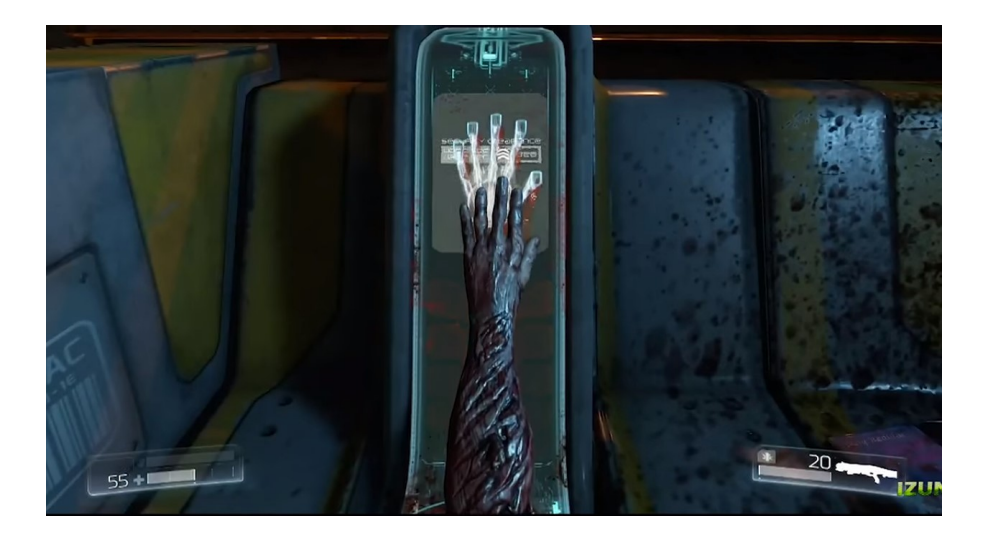

Kuva 15. Osa Doom4-pelin käyttöliittymän osista on sisällytetty pelin geometriaan.

## 4.2 Spatiaalinen taso

Käyttöliittymän graafiset elementit sijaitsevat pelimaailman fiktiivisessä ympäristössä, kuten diegeettiselläkin tasolla. Erona diegeettiseen tason elementteihin on, ettei pelaajan ohjastama fiktiivinen hahmo havainnoi spatiaalisen tason elementtejä samalla tavalla kuin pelaaja (kuva 16). Spatiaalisen tason elementeillä helpotetaan pelaajan ja pelin välistä interaktiivisuutta. Esimerkiksi pelissä voidaan korostaa kerättäviä asioita valoefektien avulla tai kertoa, kenen kanssa pelihahmo voi kommunikoida. (Stonehouse, 2010.)

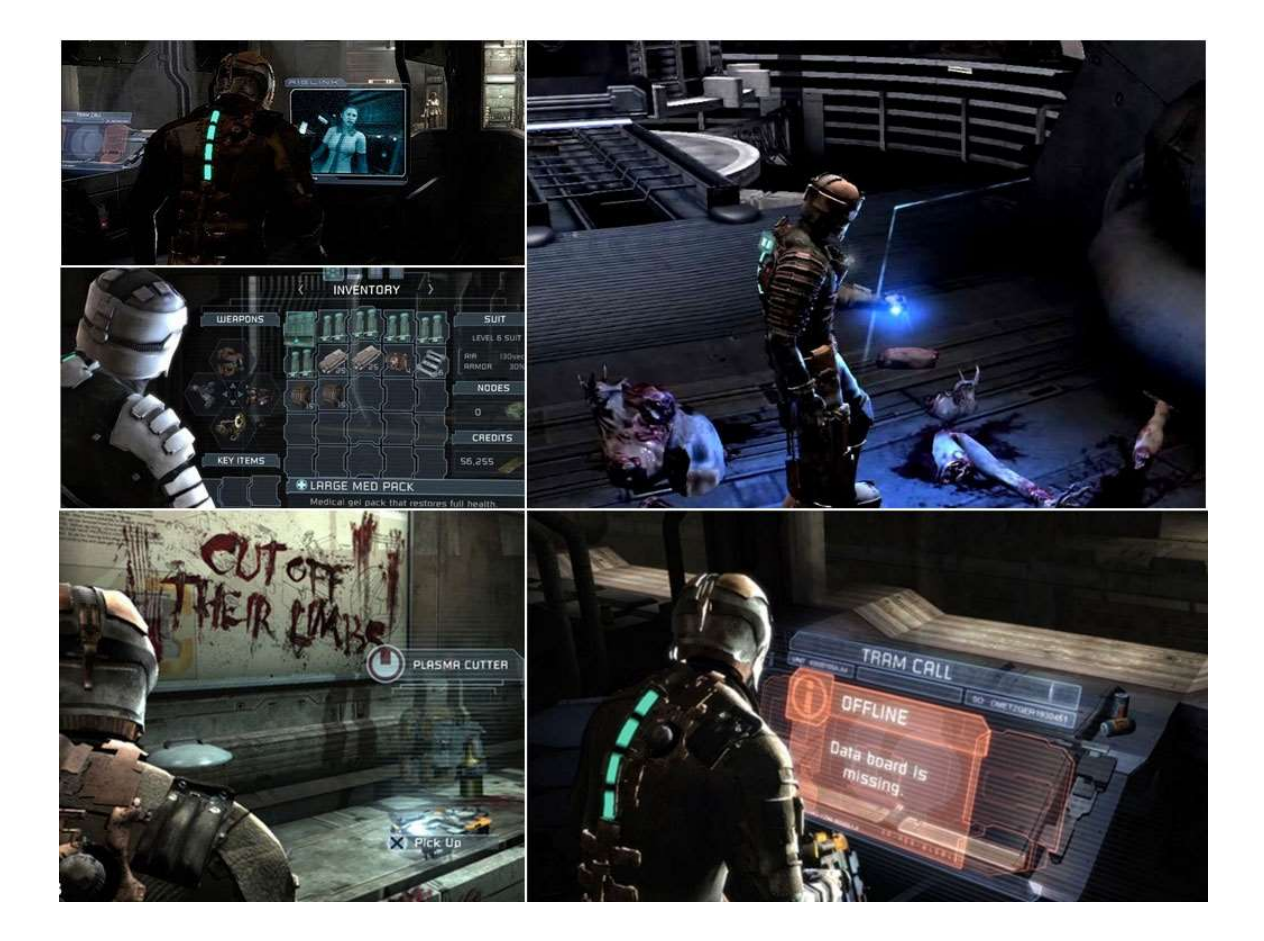

Kuva 16. Futuristisen näköisiä valikoita Dead space -pelistä

## 4.3 Metataso

Metataso-termiä käytetään kaksiulotteiselle tasolle heijastetuista elementeistä, jotka ovat suorassa yhteydessä fiktiiviseen ympäristöön narratiivitasolla, mutta eivät näkyisi tarpeeksi informatiivisesti pelaajalle. Yleisin tämän tyypin elementti on ajopeleissä käytetty mittaristo. Elementit pyrkivät mukailemaan oikean elämän interaktioita. (Stonehouse, 2010.)

Grand Theft Auto 4:ssä käytettävä matkapuhelin on mielenkiintoinen esimerkki metatason graafisesta käyttöliittymäelementistä (kuva 17). Se mukailee oikean elämän interaktiota. Pelaaja kuulee puhelimen äänen ja pelaajan hahmo vastaa puhelimeen. Itse puhelimen käyttöliittymä heijastetaan pelaajalle kaksiulotteiselle tasolle. Interaktio on diegeettinen, mutta pelaaja näkee puhelimen metatason elementtinä. (Campbell, 2013, 8.)

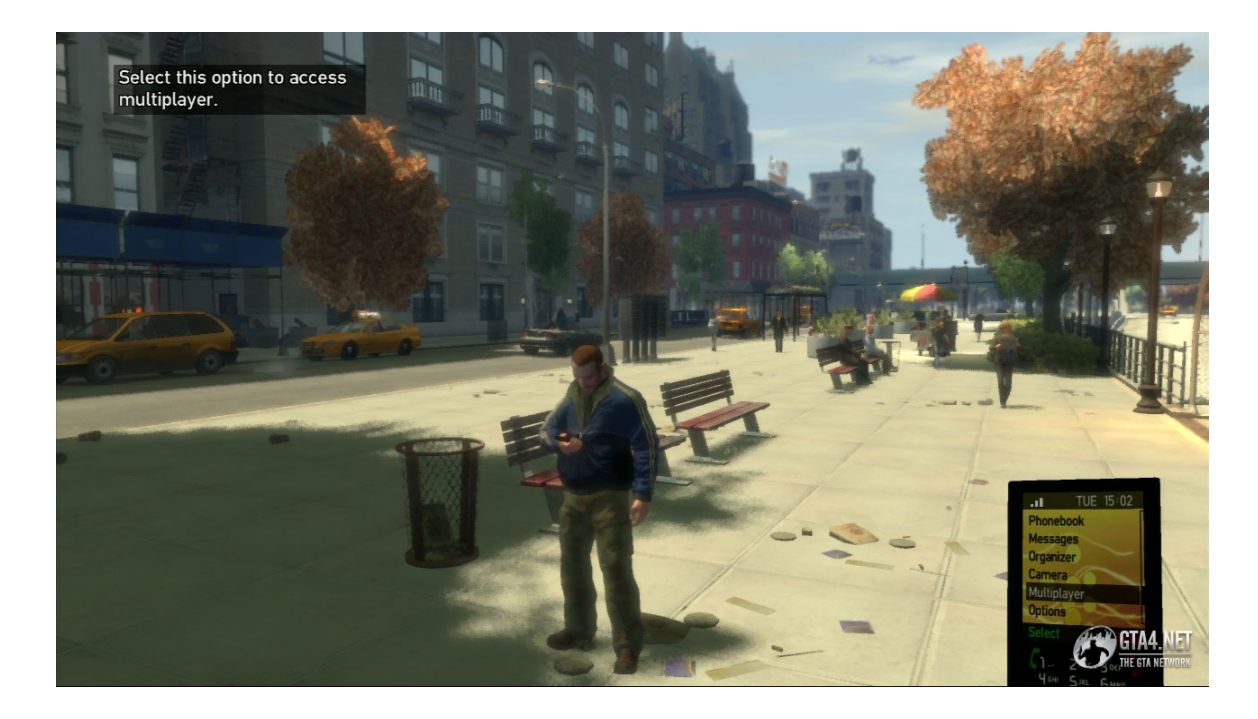

Kuva 17. Rockstar-peliyhtiön kehittämässä GTA IV –pelissä käytetty puhelimen käyttöliittymä

## 4.4 Ei-diegeettinen taso

Tason elementit ovat täysin irrallaan pelin fiktiivisestä geometriasta. Ei-diegeettisiä elementtejä kuvataan yleisesti irrallisina ikoneina, tekstielementteinä tai numeroina (kuva 18), jotka auttavat pelaajaa ymmärtämään kokonaisuutta paremmin. Tämä antaa vapauksia graafisen käyttöliittymän suunnitteluprosessiin. Näiden elementtien tulisi kuitenkin olla yhtenäisiä tematiikaltaan muun sisällön kanssa. (Stonehouse, 2010).

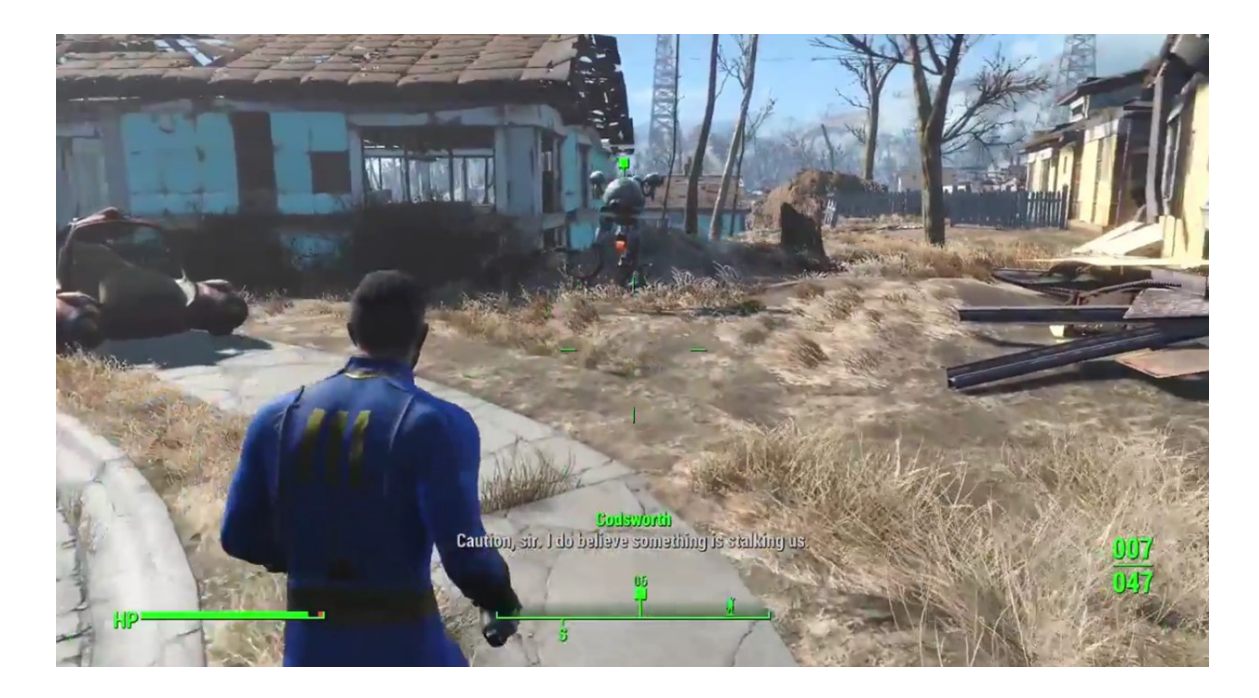

Kuva 18. Kuvakaappaus Fallout 4 -pelin HUD:sta

# 5 LAKIVIIDAKOSTA TURVAPAIKKAAN -OPPIMISPELIN GRAAFINEN KÄYTTÖLIITTYMÄ

Opinnäytetyön käytännön osuudeksi valikoitui graafisen käyttöliittymän suunnittelu, toteutus ja implementointi. Toteutetut osat käytettiin Diakoniaammattikorkeakoulun käyttöön kehitetyssä opetuspeliprojektissa, jossa olen työskennellyt graafisena suunnittelijana neljän kuukauden ajan. Projekti toteutettiin kahdessa erillisessä vaiheessa. Ensimmäisessä vaiheessa kehitystiimissä oli viisi jäsentä. Tiimin kokoonpano tässä vaiheessa oli suunnittelija, kaksi ohjelmoijaa ja kaksi graafista suunnittelijaa. Tämä vaihe toteutettiin kesä- heinäkuun aikana. Toisessa vaiheessa tiimin koko pieneni kolmeen henkilöön. Tällöin tiimiin kuului suunnittelija, ohjelmoija sekä graafinen suunnittelija. Toinen vaihe toteutettiin loka- marraskuun aikana. Käytännön osuuden tehtävänä oli teoriaosuuteen pohjautuen suunnitella, toteuttaa ja implementoida pelille graafinen käyttöliittymä. Opinnäytetyölle asetettiin seuraavat tavoitteet:

- 1. Graafisen käyttöliittymän valikkojen ja HUDin suunnittelu sekä toteutus.
- 2. Ikonien ja painikkeiden suunnittelu ja toteutus.
- 3. Jo olemassa olevien liikemerkkien ja logojen käyttö peliympäristössä.
- 4. Käyttöliittymän implementointi ja asemointi.

Opinnäytetyön tavoitteiden ulkopuolelle rajattiin peliympäristön ja välianimaatioiden suunnittelu, toteuttaminen ja implementointi.

Käytännön osuuden toteuttamiseen käytettiin Unity 5 -pelinkehitysympäristöä, Adoben Illustrator CS6, Illustrator CC, Photoshop CS6 ,Photoshop CC – kuvankäsittelyohjelmia sekä tinypng.com -sivustoa.

## 5.1 Lakiviidakosta turvapaikkaan -peliprojektin esittely

Lakiviidakosta turvapaikkaan -oppimispeli on kesäkuussa 2015 käynnistynyt viiden hengen tiimin pelinkehitysprojekti, jonka Diakonia-ammattikorkeakoulu on rahoittanut. Projektin tavoitteena on toteuttaa sosionomiopiskelijoille suunnattu oppimispeli (kuva 19). Pelillä tullaan korvamaan yhden kurssin esseetehtävä. Peli toteutetaan suomenkielisenä, ja se julkaistaan Diakonia ammattikorkeakoulun sisäiseen käyttöön Windows-käyttöjärjestelmää käyttäville tietokoneille sekä iPadtableteille. Peli on toteutettu Unity 5 -pelimoottorilla.

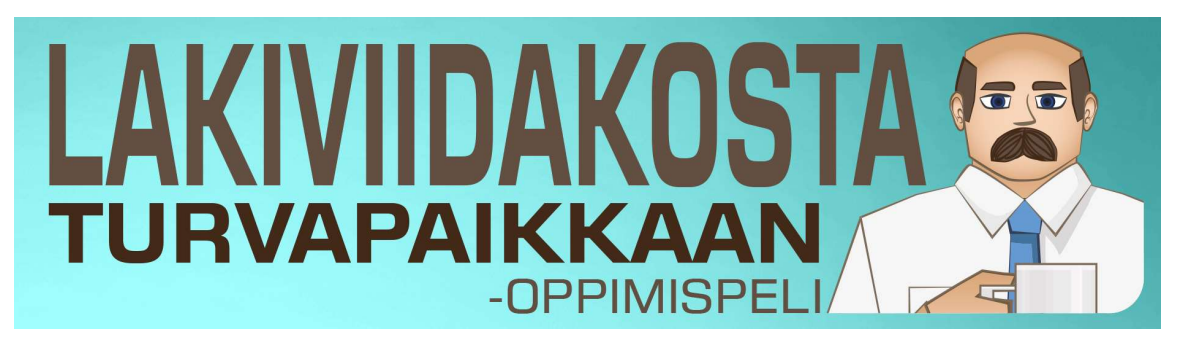

## Kuva 19. Oppimispelin logo

Konseptiltaan Lakiviidakosta turvapaikkaan -oppimispeli on ensimmäisestä persoonasta kuvattu, kaksiulotteisella grafiikalla toteutettu osoita ja klikkaa -peli. Pelissä pelaaja ohjastaa vastaanottokeskuksessa työskentelevää virkailijaa auttaen asiakkaita täyttämään tarvittavia lomakkeita ja vastaa asiakkaiden esittämiin kysymyksiin.

# 5.2 Käyttöliittymän suunnittelu

Käytännön osuuden suunnittelu aloitettiin kartoittamalla pelin kohderyhmä, käytettävät alustat sekä kuinka pelaaja tulee ohjaamaan peliä. Kartoituksen jälkeen määriteltiin karkeasti ranskalaisin viivoin millaisia ikoneita, näyttötiloja ja painikkeita tarvittaisiin toteutuksessa.

#### 5.2.1 Kohderyhmä

Kohderyhmää rajatessa jouduimme tekemään suuriakin olettamuksia. Vaikka olettamukset ovatkin karkeita ja stereotyyppisiä, Kohderyhmän visualisoinnilla saadaan toteutuksen tekijöille mielikuvia käyttäjistä. Näin tekijöiden on helpompi ajatella kenelle tuote toteutetaan.

Luultavimmin käyttäjät tulevat olemaan suomalaisia naisia, koska tuote on suunnattu sosionomiopiskejoille. Opiskelijoissa on myös miespuolisia oppilaita, mutta nämä ovat vähemmistönä. Opiskelijat ovat iältään 20–50 vuotiaita. Nuoremmat opiskelijat ovat pelanneet aikaisemmin videopelejä tai ainakin nähneet kun niitä pelataan. Vanhemmilla opiskelijoilla ei ole aikaisempaa kokemusta videopelien pelaamisesta. Vanhemmilla opiskelijoilla ei myöskään ole korkeaa tietotekniikan osaamista, mutta he hallitsevat Windows ympäristön peruskäytön. Opiskelijat tulevat käyttämään tulevassa työssään Windows pohjaisia sovelluksia.

Käyttäjistä tehtiin profiileja, joilla pyrittiin visualisoimaan tulevia käyttäjiä.

Käyttäjäprofiili 1. Maija Lindström

Maija on 20-vuotias lukiosta valmistunut opiskelija. Hän asuu poikaystävän ja yhden koiran kanssa kaksiossa. Maijan harrastuksiin kuuluu matkustelu, kuntosali ja elokuvien katselu. Maija käyttää tietokonetta asiakirjojen kirjoittamiseen ja Facebook- sekä Instagram-sivustojen selailuun. Maija on käynyt tietokoneen käsittelyn kursseja lukiossa ja hänellä on hyvä perustietämys, kuinka ohjelmistoja käytetään.

### Käyttäjäprofiili 2. Kaija Keinänen

Kaija on 50-vuotias siivooja. Hän on toiminut siivoojana 30 vuotta ja on päättänyt lähteä opiskelemaan uutta ammattia. Kaijalla on nelihenkinen perhe, johon kuuluu aviomies ja kaksi jo aikuista lasta. Kaija harrastaa ulkoilua ja käsitöitä. Kaija ei ole kiinnostunut tietokoneen käytöstä eikä hän ole aikaisemmin pelannut videopelejä. Hän on vain katsellut sivusta, kun hänen lapsensa pelasivat Super Nintendolla.

## 5.2.2 Alusta

Alkuperäisessä suunnitelmassa käytettäviksi alustoiksi määriteltiin Windows käyttöympäristöä käyttävät tietokoneet sekä Applen iPad tabletit. Suunnittelun lähtökohtaiseksi resoluutioksi määriteltiin Full HD-resoluutio, mutta myös alhaisemmalla resoluutiolla pelaaminen pidettiin mielessä, sillä iPadin vanhemmat kehitysversiot käyttävät alhaisempaa 1024\*768 pikselin resoluutiota.

Tabletti alustojen vuoksi pelistä oli tarkoitus tehdä kuvasuhteeltaan mukautuva, koska iPad käyttää kirjamaisempaa 4:3 kuvasuhdetta yleisemmin käytetyn 16:9:n kuvasuhteen sijasta. Kuitenkin muokkautuvan kuvasuhteen käyttö romutettiin ja kuvasuhteeksi muutettiin pakotettu 16:9 lukuisien skaalautuvuudesta seuranneiden ongelmien vuoksi. Ongelmaksi muodostui Unity 5:n erillinen graafisen käyttöliittymän osille suunniteltu taso. Tätä tasoa käyttäneet käyttöliittymän osat skaalautuivat eri suhteessa verrattuna pelin muuhun graafiseen ympäristöön. Tästä johtuen myös osien suhteelliset sijainnit muuttuivat. Vastaan tulleet skaalautuvuusongelmat olisivat olleet ratkaistavissa, mutta ongelmien korjaus olisi vienyt suhteettomasti aikaa. Yhden korjauksen jälkeen ilmeni aina kaksi uutta skaalautuvuusongelmaa. Projektiin valikoitui pakotettu 16:9-kuvasuhde, koska tässä vaiheessa keskityttiin kehittämään tuote erityisesti Windows-käyttöympäristöön. Windows-käyttöympäristössä yleisimmin käytettyjen näyttöjen kuvasuhde on 16:9.

Koska tuote oli tarkoitus kääntää myös tableteille, käyttäjälle tärkeät osat kuten ikonit, painikkeet ja tekstikentät pidettiin isoina, selkeinä ja tarpeeksi erillään toisistaan, mahdollisten osoitinlaitteista seuraavien epätarkkuuksien vuoksi.

#### 5.2.3 Käytettävyys

Pelin suunnittelussa ja toteutuksessa pyrittiin hyödyntämään Jakob Nielsenin määrittelemää käytettävyyden ohjeistusta sekä Jeff Johnsonin ohjeistusta tehokkaasta käyttöliittymästä. Pelaaminen suoritetaan hiirellä tai vaihtoehtoisesti sormella klikkailemalla. Käyttäjää ohjeistetaan parin ensimmäisen tehtävän ajan, jonka jälkeen ohjeet löytyivät työpöytänäkymässä sijaitsevien ohjeikonien alta. Tämä ominaisuus kuitenkin päätettiin poistaa viime hetkellä lopullisesta tuotteesta. Ohjeistukset siirrettiin erilliseen tiedostoon, joka tulee pelin asennuksen mukana. Sovelluksessa pyrittiin toteuttamaan ympäristö, jossa mukaillaan tulevaa työpisteympäristöä sekä käytetään ymmärrettävää sanastoa. Liikkuminen näyttötilasta toiseen toteutettiin painikkeilla, lukuun ottamatta asiakkaan luokse siirtymistä, jossa painike on alueellisesti huomattavasti suurempi, mutta näkymätön. Alkuperäisessä suunnitelmassa tämäkin siirtymä toteutettiin samanlaista painiketta käyttäen, mutta painikkeen viedessä liian suuren osan pelinäkymästä pelialue tuntui ahtaalta. Näin ollen painike vaihdettiin nykyiseen muotoon. Painikkeen sijainti opastetaan ensimmäisien tehtävien aikana toistuvasti kokoa muuttavan kehän avulla.

HUDin eri osien sijoittelussa ja toteutuksessa käytettiin kolmea erityylistä HUDin tasoa. Tietokonenäkymässä painikkeet sijoitettiin diegeettiselle tasolle, eli näyttöpäätteelle käyttäen hyödyksi pelimaailman fiktiivistä ympäristöä. Ruudun reunoille ei-diegeettiselle tasolle sijoiteltiin ääni, päivän keskeytys- ja siirtymäpainikkeet. Lomakkeitten painikkeissa käytettiin spatiaalitasoa ja editorin painikkeet sijoitettiin ei-diegeettiselle tasolle.

## 5.2.4 Interaktiivisuus

Käyttäjän tietoisuutta oikein suoritetusta toimesta ylläpidetään interaktiivisilla painikkeilla, ikoneilla, ponnahdusikkunalla, joka ilmestyy tehtävien tarkastuksen yhteydessä sekä äänimerkillä. Interaktiivisuudeksi painikkeisiin ja ikoneihin valittiin prosentuaalinen kasvu ja kutistuminen. Kursorin ollessa interaktiivisen painikkeen tai ikonin päällä sitä kasvatetaan. Pelaajan klikatessa painiketta tai ikonia sitä kutistetaan. Näin varmistetaan, että myös kosketusnäytöllisillä laitteilla painikkeet ja ikonit ovat interaktiivisia sekä painikkeisiin saadaan luotua illuusio painumisesta.

## 5.2.5 Visuaalinen tyyli

Pelin graafiseen käyttöliittymään valittiin puhdas tyyli, joka tukee muun pelin vektorimaista ulkoasua. Tällä on tarkoitus tukea käyttäjän kokonaisvaltaista pelikokemusta. Käyttöliittymään pyrittiin sisällyttämään myös ilmaa ja hyödyntämään symmetriaa asettelussa (kuva 20).

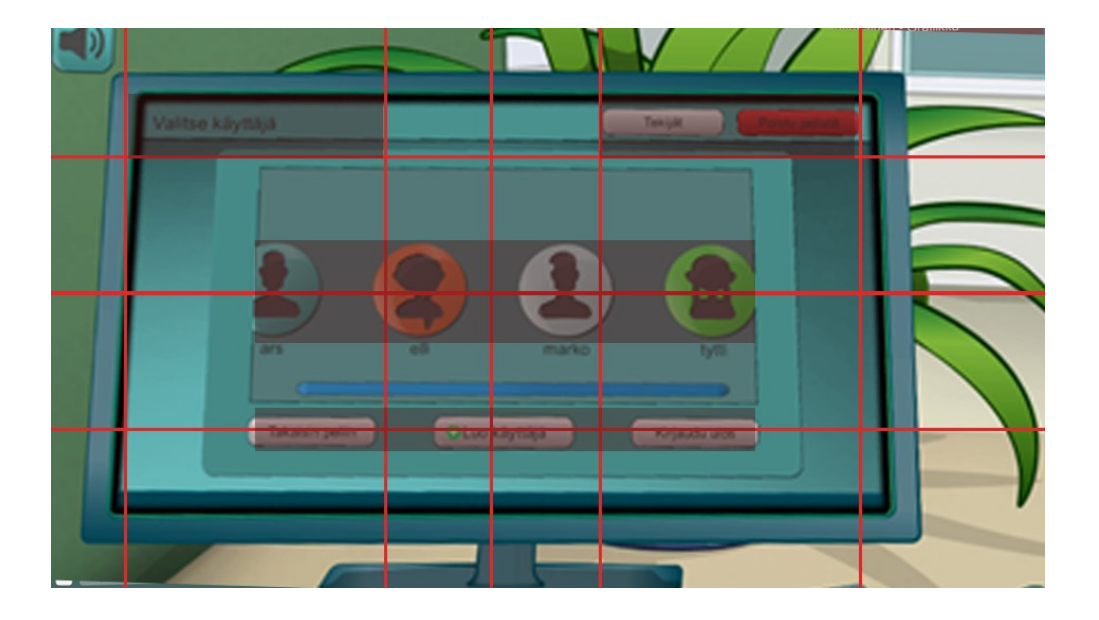

Kuva 20. Työpistenäkymässä painikkeet sijoitettiin niin että elementit ovat tasapainossa toisiinsa nähden.

Hyväksyessään itselleen pelattavan työpäivän pelaaja voi siirtyä työpisteelleen. Työpiste-näkymässä pelaaja saa asiakkaalta täytettäväkseen lomakkeen, johon pelaajan tulisi vastailla oikein (kuva 21 ja 22). Päivän päätteeksi pelaaja saa palautteen vastauksistaan. Suoritetun tehtävän jälkeen pelaajalle näytetään ponnahdusikkuna, joka koostuu kannustavasta tekstistä ja tehtävän pistemäärästä. Pistemäärän voi nähdä myös jälkeenpäin kalenterista.

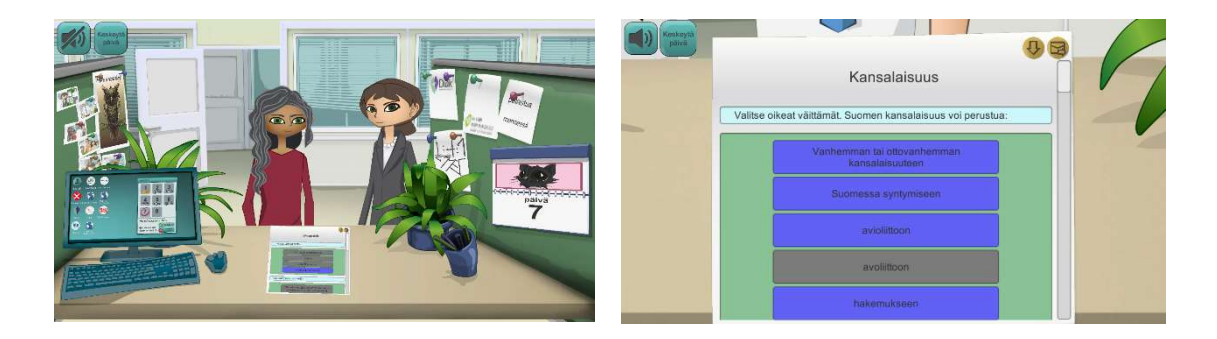

Kuva 21 ja 22. Päivän asiakas ja tulkki (vasemmalla), lomakkeen täyttöä (oikealla).

Tehtäväeditori-tilassa rakennetaan tehtäviä, jotka päivittyvät pelattavaksi tallennuksen yhteydessä (kuva 23). Editorilla käyttäjä pystyy määrittelemään kysymysten lisäksi, kuka paikalle saapuu. Valittavia vaihtoehtoja listasta löytyy viisitoista.

| Otsikko & nimi        | Toimeentulo                                |                            | Uusi                                         | Lataa | Lisää komponentti | Sulje editori   |
|-----------------------|--------------------------------------------|----------------------------|----------------------------------------------|-------|-------------------|-----------------|
| Tehtävän teema        | Toimeentulo                                |                            |                                              |       |                   | Muokkaus pvm.   |
| Palautus pvm.         | p.kk                                       |                            |                                              |       |                   | 10/11/2015      |
| Tehtävänumero         |                                            | Toimeentulo                |                                              |       |                   |                 |
|                       | $\overline{O}$<br>Vastaanottorahaa haetaan |                            |                                              |       |                   |                 |
| $-1$                  |                                            |                            |                                              |       |                   |                 |
| 3                     | tä                                         |                            | Työ- ja elinkeinotoimistosta                 |       |                   |                 |
| 4                     |                                            |                            | Kelasta                                      |       | <b>B</b>          |                 |
| 5                     |                                            |                            | Sosiaalitoimistosta                          |       | X                 |                 |
| Pelihahmo             |                                            |                            | Vastaanottokeskuksesta                       |       |                   |                 |
| Nainen Aasiasta       |                                            |                            |                                              |       |                   |                 |
| <b>Mies Afrikasta</b> | Kot                                        | Vastaanottoraha myönnetään |                                              |       | $\boxed{0}$       |                 |
| Mies Lähi-Idästä      |                                            |                            | Välttämättömän toimeentulon turvaamiseksi ja |       | $\overline{O}$    |                 |
| <b>Mies Aasiasta</b>  |                                            |                            | itsenäisen selviytymisen edistämiseksi       |       |                   | Poista          |
| Mies Etelä-Ameri      |                                            |                            |                                              |       |                   | <b>Tallenna</b> |

Kuva 23. Editoritilassa tehtävien muokkaus

## 5.2.6 Ikonien ja painikkeiden kartoitus

Kartoituksessa selvitettiin, minkä tyyppisiä kuvakkeita ja painikkeita pelissä tarvittaisiin. Kartoituksessa selvisi, että suuri osa kuvakkeista tulee esiintymään työpöytä-näkymässä. Tätä lähtökohtaa hyödyntäen aloimme kartoittaa työpöytä ympäristössä yleisesti käytettyjä kuvaketyyppejä. Kartoituksessa käytiin läpi Windows-, iOS- ja Android-alustojen kuvakkeita sekä näiden yhteneväisyyksiä. Kartoituksessa pidettiin mielessä mahdollinen kääntäminen kosketusalustoille.

Lähdin suunnittelemaan pelin sisäisiä ikoneita johtoajatuksella, että suurin osa ikoneista tulee sijaitsemaan pelin sisäisen tietokonenäyttöpäätteen sisällä (kuva 26). Tässä pyrkimykseni oli noudattaa Denisin määrittämää ohjeistusta, jotta ikoneista tulisi mahdollisimman luettavia sekä symboleiltaan tutun tuntuisia. Ikonien riittävät kontrastieroavaisuudet verrattuna muuhun peliympäristöön varmistettiin luomalla pelistä harmaasävy- (kuva 24) sekä punavärisokeustestikuvat (kuva 25).

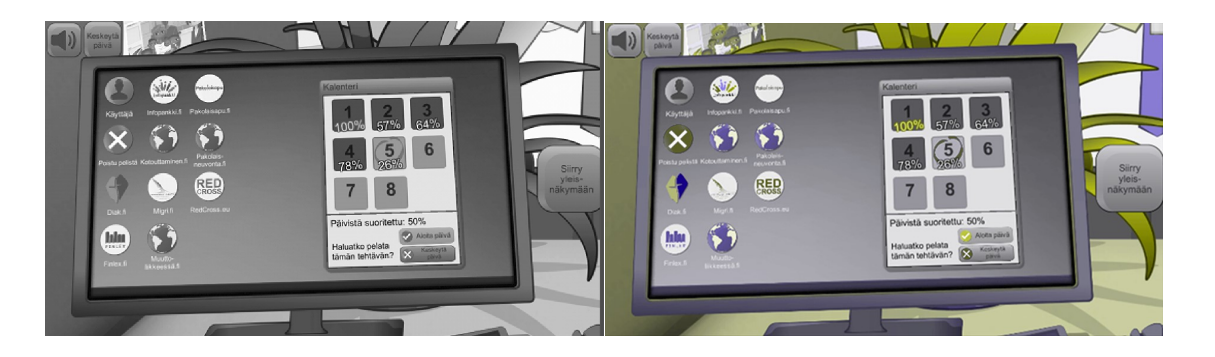

Kuva 24. ja 25. Harmaasävy- ja punavärisokeustestikuva painikkeista ja ikoneista implementoituina peliympäristöön.

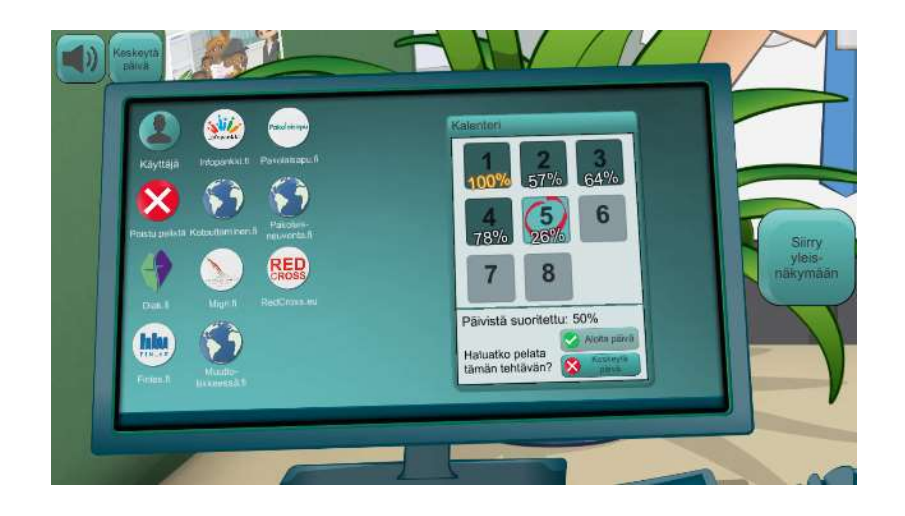

Kuva 26. Värillinen testikuva painikkeista ja ikoneista implementoituina peliympäristöön.

Kortunovin ohjeistusta apuna käyttäen listasin ikonien ominaisuudet seuraavasti.

Pohjana liukuvärjätty ympyrä, joka sisältää silhuettimaisen upotuskuvan (kuva 27). Ensimmäisen toteutusjakson jälkeen huomasin, että pelkällä silhuettikuvan muutoksella eivät ikonit erottuisi tarpeeksi toisistaan. Toisella iteraatiokierroksella ikonit värjättiin ryhmittäin käyttötarkoituksen mukaan (kuva 28). Upotuskuva ei sisällä tarpeettomia osia, maksimissaan kaksi erillistä symbolia.

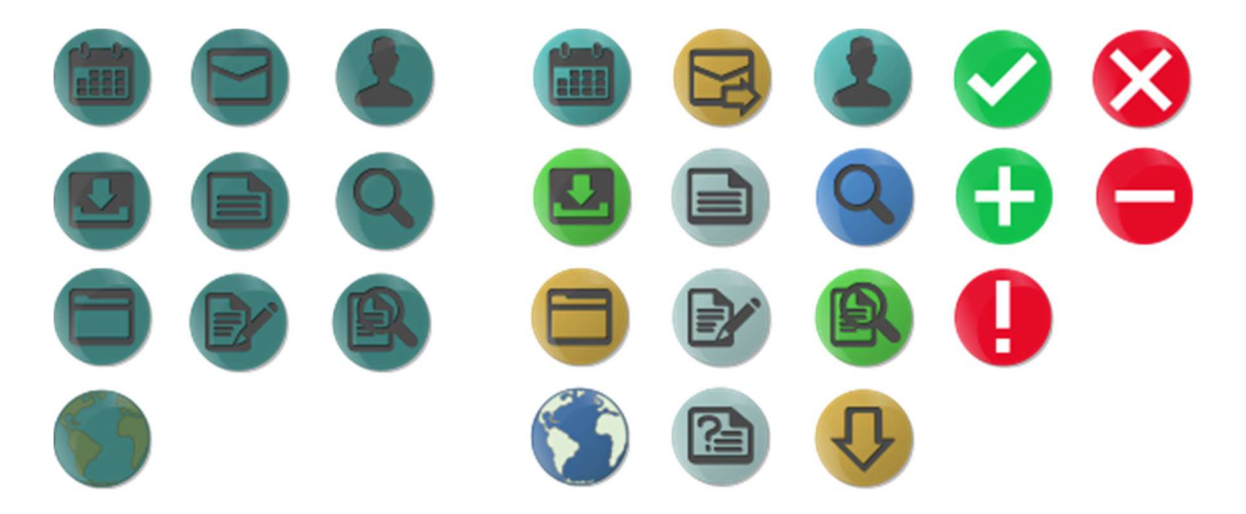

Kuva 27. ja 28. Alkuperäiset ikonit (vasemmalla), jotka eivät erotu tarpeeksi toisistaan ja värikoodatut vaihtoehdot (oikealla).

## 5.2.7 Ulkopuoliset logot ja liikemerkit

Pelin suunnitteluvaiheessa ilmeni asiakkaan tarve päästä hakemaan lisätietoa eri internet sivustoilta pelaamisen aikana, kuten esimerkiksi migri.fi tai redcross.eu. Emme halunneet käyttää samaa ikonia jokaisen linkin kohdalla, vaan halusimme tehdä pelin ikoneista yksilöllisiä (kuva 29). Tämä tarkoitti että tarvitsimme käyttöömme ulkopuolisten toimijoiden liikemerkkejä tai logoja. Aloitin selvitystyön, kenen liikemerkkejä ja logoja voisimme pelissä hyödyntää.

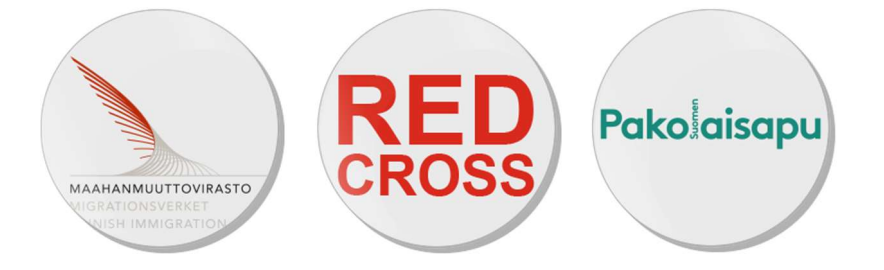

Kuva 29. Osa käyttöömme saamista liikemerkeistä sisällytettynä ikoniin.

Työskennellessä jo olemassa olevien brändien kanssa tulee olla tietoinen kyseisen liikemerkin käytön säädöksistä. Yrityksiltä löytyy useasti liikemerkkiä koskevat säädökset väreistä, muodoista ja kuinka liikemerkkiä saa käyttää. Jokaisen liikemerkin käytöstä on sovittava erikseen. Liikemerkkien harhaanjohtava käyttö voi olla rangaistava teko. Esimerkiksi punaisella ristillä on hyvin tarkat säädökset, missä tilanteissa ja millaista logoa voidaan käyttää. Esimerkiksi pelkästään punaista ristiä saa käyttää rauhan aikana vain asevoimien lääkintähuolto, Punaisen Ristin kansainvälinen komitea sekä Punaisen Ristin ja Punaisen Puolikuun yhdistysten kansainvälinen liitto. Maksuttomat ambulanssit ja ensiapuasemat voivat saada erikoisluvan käyttää punaista ristiä. Punaisen ristin käyttöä Suomessa säätelee laki vuodelta 1979. Sitä ei saa käyttää mainonnassa, lääkepakkauksissa, apteekeissa, eikä muussa markkinoinnissa, leluissa tai viihteessä.

Selvitystyötä tehdessäni kävin keskusteluja puhelimitse sekä sähköpostiviestein. Yleisesti henkilöt, joiden kanssa olin yhteydessä, olivat hyvin avuliaita ja ymmärtäväisiä käyttötarkoituksen selvityksen jälkeen. Näiltä tahoilta sain seikkaperäiset ohjeistukset, kuinka liikemerkkejä tai logoja voisi käyttötarkoitukseemme soveltaa. Suurin ongelma liikemerkkien ja logojen järkevälle käytölle muodostui pelissä käytetyn kuvakkeen koosta. Kuvakkeisiin oli hankala mahduttaa paljon informaatiota sisältäviä kuvia, koska kuvakkeet olivat resoluutioltaan pieniä.

#### 5.3 Käyttöliittymän toteutus

Käyttöliittymän yksittäisiä osia lähdettiin toteuttamaan peliin suunnitelmassa ilmenneitä ominaispiirteitä hyödyntäen. Toteutukseen valittiin sopivat työtavat ja välineet. Toteutuksessa jokainen osa kävi lävitse tietyt työvaiheet. Jokaisella iteraatiokerralla osat toteutettiin kyseistä kaavaa noudattaen ennen implementointivaihetta.

Peliin sisällytettyjen käyttöliittymän yksittäisten osien implementoinnissa tehtiin yhteistyötä projektiin osallistuneiden ohjelmoijien kanssa. Ohjelmoijat toteuttivat tarvittavia toiminnallisia ominaisuuksia skriptien muodossa.

#### 5.3.1 Ikonien ja painikkeiden toteutuksen työvaiheet

Jokainen ikoni ja painike kävi läpi kolme vaihetta. Ensimmäisessä vaiheessa ulkoasu luotiin Adobe Illustrator -ohjelmistossa vektorimaisen ulkoasun saavuttamiseksi. Toisessa vaiheessa ikonit ja painikkeet kopioitiin Adobe Photoshop -kuvankäsittelyohjelmaan, jotta ikoneista voitiin luoda pikselikooltaan täsmälleen oikean kokoisia, ja ettei kuviin tule niin kutsuttua pehmentynyttä reunaa. Ongelmia voi muodostua lopulliseen tuotteeseen, jos pikselimuotoista formaattia käyttävä kuva on suunniteltu vektorimuodossa ja vektorimuotoinen elementti ei ole kooltaan täsmälleen lopullisen pikseliruudukon reunojen mukainen, vaan elementissä oleva vektoripiste lävistää kuvan yksittäisen pikselin vain osittain. Seurauksena tuotettavan kuvan reuna pehmenee, eikä reuna ole täysin läpikuultamaton, vaan kuvan reunasta tulee suttuinen. Asemoinnin jälkeen ikoneista tehtiin PNG-kuvaformaattia käyttäviä kuvia. Viimeisessä vaiheessa, ennen ikonien tuontia pelimoottoriin kuvat lähetettiin tinypng.com-sivustolle. Tinypng-sivustolla kuvat kävivät läpi png-kuville suunnitellun pakkausalgoritmin, jotta kuvan tiedostokoosta saataisiin mahdollisimman pieni. Tämä vaihe ei ole välttämätön, mutta suositeltava, sillä toimenpiteellä pystytään pudottamaan pelin kokonaislevytilan tarvetta. Varsinkin isokokoisten tiedostojen tulisi käydä tämä vaihe lävitse.

## 5.3.2 Peli-ikonin toteuttaminen

Pelin logossa esiintyy pelihahmon esimies, joten pelin ikoniksi otettiin esimies ja taustaksi painikkeissa käytetty tausta. Ikoni toteutettiin ensin vektorimuotoisena kuten muutkin ikonit ja painikkeet. Lopullisesta ikonista luotiin 512\*512 pikselin suuruinen kuva. Tämä koko on suuri ikoniksi, mutta Unity 5 haluaa jostain syystä käyttää oletuksena tätä pikselikokoa. Tarkistuksessa havaittiin Unity 5:n kuvanpakkausalgoritmin tehneen ikonin pienemmistä versiosta epätarkkoja. Näitä pienempiä versioita alustat tulevat todennäköisimmin käyttämään. Ongelma korjattiin pakkaamalla kuva Photoshopissa neljännekseen ja implementoimalla ikonin kummatkin versiot Unityyn. Pienemmästä kuvakoosta Unity 5 osasi jo pakata pienemmätkin ikonit parempilaatuisena (kuva 30).

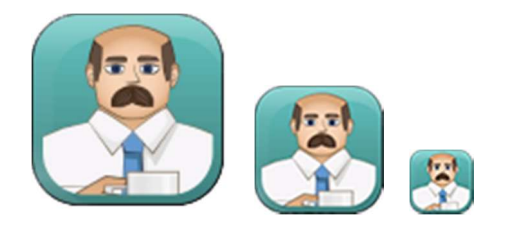

Kuva 30. Unity 5:n pakkaamia ikoneita

Lopullisesti ikonista tehtiin kolme erikokoista versiota Unity 5:n ohjeistusta noudattaen. Ikonien kooksi valittiin Windows alustoille 512\*512 ja 128\*128 pikselikoot sekä Applen laitteille 180\*180 pikselikoko. Näistä Unity 5 skaalasi itse loput versiot.

## 5.4 Käyttöliittymän implementointi

Graafisen käyttöliittymän toiminnallisuus ja implementointi toteutettiin yhteistyössä kahden ohjelmoijan kanssa. Ohjelmoijat vastasivat osaltaan käyttöliittymän ohjelmallisuuden toteuttamisesta. Projektin ensimmäisellä puoliskolla käyttöliittymän ohjelmallisesta toteutuksesta vastasi eri henkilö kuin toisella puoliskolla. Tämä toi lisähaastetta työn toiselle puoliskolle, koska aiemmin paikalla ollut ohjelmoija ei enää osallistunut tuotteen kehitykseen. Yhteistyö ohjelmoijien kanssa sujui pääsääntöisesti ongelmitta, eikä epäselvyyksiä tarpeellisissa toimenpiteissä syntynyt. Jos ongelmia ilmeni, saatiin ongelmat paikannettua ja vaadittavat korjaukset toteutettua nopeasti.

## 5.4.1 Implementoinnin onnistumiset

Kun graafisen käyttöliittymän ikonien ensimmäiset versiot, painikkeiden pohjat sekä ponnahdusikkunoiden taustat oli toteutettu, siirryttiin implementointivaiheeseen. Ohjelmoija, joka vastasi käyttöliittymän toiminnallisuuden toteuttamisesta, oli luonut valmiiksi painikkeiden ja ikonien rungot. Ikonit ja painikkeet sisälsivät alueen, johon sisällytetään kuva ja mahdollinen tekstielementti, sekä vaadittavat skriptit toiminnallisuuden toteuttamiseksi.

Liikuteltavat ponnahdusikkunat sekä kalenteri toteutettiin Windows ympäristössä totuttua näppäinasettelua noudatellen. Ikkunat koostuvat viidestä eri kuvaelementistä sekä vaihtuvasta tekstiosasta. Jokaisessa ikkunassa on varjo, tausta, yläpalkki, tekstialueen tausta ja ikkunan sulkemispainike. Yläpalkista raahaamalla ikkunan voi liikuttaa työpöytänäkymässä haluttuun kohtaan.

Valmiiden ikonien implementointi oli pääasiassa suoraviivaista duplikointia ja yksittäisten toiminnallisuuksien muuttamista. Painikkeet muodostuvat taustaelementistä, joka värjätään käyttötarkoitukseen sopivaksi Unity 5:ssä. Ymmärrettävyyden varmistamiseksi painikkeisiin sekä ikoneihin lisättiin myös tekstiosiot.

## 5.4.2 Implementoinnissa ilmenneet ongelmat

Implementointivaiheessa ilmeni pääsääntöisesti kolmentyyppisiä ongelmia. Ongelmat liittyivät Unity 5 -pelimoottorin piirtovirheisiin, pelin suorituskykyyn sekä tasalaatuisen ulkoasun toteutukseen.

Osa käyttöliittymään tulevista painikkeista sekä käyttöliittymän ikkunoista jäivät rosoreunaiseksi tai kulmien pyöristys toistui erinäköisenä kuin osassa painikkeita. Tällaisten ongelmien perimmäisen syyn paikantaminen ja selvitys on aikaa vievää ja turhauttavaa.

Etsinnän jälkeen painikkeiden rosoreunaisuuden syyksi selvisi näyttöpäätetilaan määritetty näkymätön alue. Alueen avulla määritetään ikonien, ponnahdusikkunoiden ja kalenterin sijainti sekä koko. Tämä näkymätön alue oli määritelty käyttämään vain neljäsosaa Full HD -resoluutiosta. Lisäksi alueen koko skaalautui prosentuaalisesti, eikä käytettävän alustan resoluution mukaan. Tämä sotki implementointia, koska kaikki näyttötilassa olleet elementit eivät olleet kyseisen alueen lapsia, vaan osa elementeistä toistui eri resoluutiolla kuin toiset.

Ongelmia syntyi myös Unity 5 -pelimoottorin valmiiksi ohjelmoiduista osista. Erityisesti piirtovirheet kuluttivat työaikaa. Toisinaan käyttöliittymän osat piirtyivät pelin taustaelementtien taakse, Vaikka osat oli sijoitettu kaikkein lähimmäksi kameraa sekä piirtojärjestykseltään viimeiseksi. Toisinaan myös tietokoneen näyttöpääte -näkymässä sijaitseva tausta välkkyi. Taustan välkkyminen sekä käyttöliittymän painikkeiden piirtovirheet liittyivät Unity 5 -pelimoottorin sisäiseen toimintaan. Näitä mystisiä piirtovirheitä ei pystytty koskaan suoraan korjaamaan, vaan näille oli keksittävä vaihtoehtoisia toteutustapoja.

Taustan välkkymistä sekä piirtojärjestysongelmia selvitettiin ja yritettiin kiertää erilaisilla ratkaisuilla. Osa piirtojärjestyksen virheistä korjaantui lisäämällä pelinäkymään läpinäkyvä objekti. Painikkeiden osalta piirtojärjestysongelmaa ei pystytty paikantamaan, mutta painikkeiden uudelleen sijoittelulla pystyttiin minimoimaan ongelman vaikutus. Taustan välkkymistä ei myöskään saatu kokonaan korjattua, mutta välkkymisestä johtuvaa häiriötä pystyttiin pienentämään lisäämällä näkymään kopio näyttöpäätteen tekstuurista. Ratkaisulla välkkyminen hävisi satunnaisesti, osalta käyttäjistä kokonaan, mutta osalle ongelma palasi.

#### 5.5 Projektin onnistumiset

Käyttöliittymänsuunnittelu, kuten pelin muukin toteutus, vaatii jatkuvaa yhteistyön tekemistä kaikkien projektiin osallistuvien osapuolten kanssa. Riittävä kommunikointi asiakkaan ja projektin toteuttajan välillä on ensiarvoisen tärkeää. Projektin aikana kommunikointi asiakkaan ja työryhmän välillä oli haasteellista, koska asiakkaalla ei ollut aikaisempaa kokemusta peleistä tai osallistumisesta pelinkehitykseen. Kommunikointi niin, että molemmat osapuolet ymmärsivät mistä puhutaan, oli aikaa vievää, mutta lopulta yhteinen kieli kuitenkin löytyi. Tällaiset tilanteet ovat projektiluontoisessa työssä erityisen palkitsevia.

Yhteistyö ulkopuolisten organisaatioiden kanssa liikemerkkien käytön osalta sujui vaivattomasti, sillä graafiset suunnittelijat ymmärsivät, mistä oli kyse ja millaisia asioita tarvittaisiin. Asiat, joista keskusteltiin, pystyttiin puhumaan suoraan ammattitermein eikä sekaannuksia syntynyt. Yhteistyön tekeminen tällaisten toimijoiden kanssa on palkitsevaa, sillä itselle syntyy tunne, että pystyy työskentelemään ymmärrettävästi saman alan ammattilaisten kanssa.

Myös tiimin sisäinen kommunikointitaito sekä yhteishenki ovat ratkaisevassa asemassa projektin toteutumisen onnistumisessa. Vaikka kommunikoinnissa olikin aika ajoin ongelmia, projekti pystyttiin viemään kunnialla päätökseen.

Työvaiheet etenivät jouhevasti ja hieman jopa rutiinillakin. On hyvä huomata, että kehitystä on tullut työtapoihin ja toisten kanssa kommunikointiin. Perustyökalujen käyttöä ei enää tarvitse miettiä, vaan keskittyminen kohdistuu uusiin ja tehokkaampiin tapoihin työskennellä. Eri työkalujen käytön kokeellinen käyttö sekä tekniikoiden yhdistely on antanut uutta innostusta ja perspektiiviä, kuinka tehtävä pystytään suorittamaan tulevaisuudessa tehokkaammin. Projektin toteuttaminen oli hauskaa erityisesti partikkeliefektien toteutus.

#### 5.6 Projektin epäonnistumiset

Jos suunnitelmassa ei määritellä tarkasti, mitä osia projektissa tarvitaan, vaan määritelmä jää osittain tulkinnan varaiseksi, Silloin tuloksena on tarpeetonta työtä ohjelmoijille ja graafisille suunnittelijoille, sillä heidän pitää arvailla mitkä osat kulloinkin tulee toteuttaa, ja mitä ominaisuuksia mahdollisesti tarvitaan. Aikataulutuksessa on myös huomioitava, missä järjestyksessä pienet osaset ja osakokonaisuudet toteutetaan, että jokaisella tekijällä on koko ajan tekemistä. Tämänkaltainen epätietoisuus kulloisestakin tehtävästä lisää epävarmuutta aikataulutuksen osalta.

Suunnitteluprosessin alussa olisi suotavaa käyttää tarpeeksi aikaa projektin perehdyttämiseen, jotta jokainen projektin jäsen pitäisi itseään tärkeänä osana projektin onnistumista sekä tuntisi projektin omakseen. Suunnitteluprosessin alkuvaiheeseen on syytä käyttää tarpeeksi aikaa sekä listata useita vaihtoehtoja, myös ne, joita on mahdotonta toteuttaa. Tämä edistää kokonaiskuvan kehittymistä, tiimin yhteishenkeä sekä edesauttaa suunnitelman prosessointivaihetta. Jokaisen projektiin osallistuvan jäsenen tulisi tietää kauttaaltaan projektin kulku. Ei vain pintapuolisesti, vaan mahdollisimman tarkasti, jotta jokaisella olisi sama näkemys projektin tavoitteesta sekä lopullisesta tuotteesta. Tämä on mahdollista pienen tiimikoon projekteissa, mutta isommankin tiimikoon projekteissa tulisi vähintään tietää oman toteutusalueen kokonaiskuva. Epätarkka tai epätarkasti esitelty suunnitelma jättää tuotteen toteuttajalle tulkinnanvaraisen näkemyksen tuotteen toteutuksesta. Lopputulos ja yksittäisen toteuttajan näkemys samasta tuotteesta voivat poiketa hyvinkin suuresti toisistaan, vaikka näennäisesti olisikin kuviteltu, että perehdyttäminen oli riittävää.

Viime hetken muutoksia pitäisi välttää viimeiseen asti projektin onnistumisen sekä turhan työn minimoimisen saavuttamiseksi. Projektissa tulisi aina ennakoida tulevia tilanteita pitkällä aikatähtäimellä ja tehdä mahdolliset muutokset jo hyvissä ajoin. Projektin muutokset tulee selvittää tarkasti kaikkien projektiin osallistuvien tahojen kanssa epäselvyyksien välttämiseksi. Toisinaan tuotteesta saatetaan joutua jopa poistamaan jo valmiita osioita.

Projektin osalta parannettavaa jäi erityisesti kommunikoinnisssa suunnittelijan kanssa, sillä työn suorituksessa passivoituu helposti tekemään juuri sellaista, mitä itse kuvittelee kulloinkin tarvittavan. Myös ryhmähenki kärsii kommunikoinnin puutteesta. Tällöin työmoraali ja työn tehokkuus voivat kärsiä merkittävästi. Työmoraalin ja motivaation puute edesauttavat entisestään passivoitumista. On paljon helpompaa pysähtyä laakereilleen kuin yrittää puskea näennäisesti projektia eteenpäin. Erityisesti toisten henkisen ja fyysisen hyvinvoinnin tarkkailuun tulisi jatkossa kiinnittää enemmän huomiota.

Lopulliseen tuotteeseen jäi valikkorakenteen johdonmukaiseen toteutukseen pieniä poikkeamia (kuva 31), joissa sisältö vaihtui, mutta taustaelementit pysyivät samanlaisena.

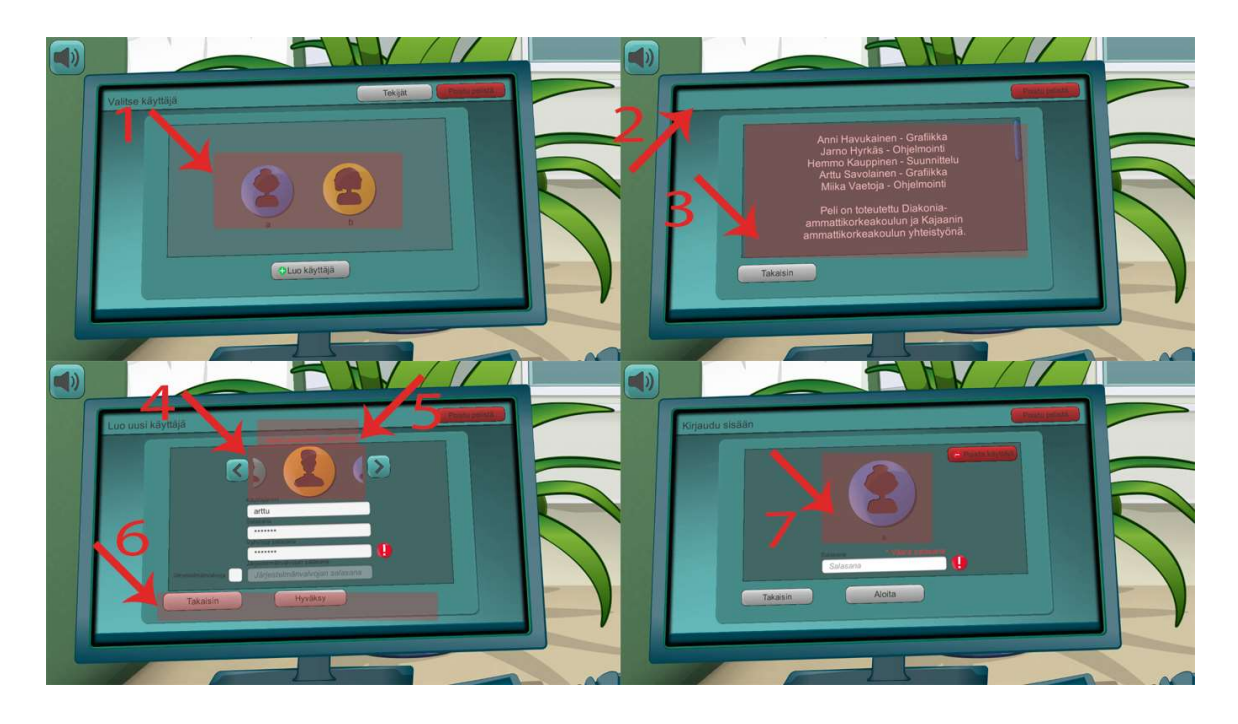

Kuva 31. Vertailu valikkorakenteen yhdenmukaisuuden epäkohdista

Kuviin on merkitty pieniä epäkohtia. Pienillä muutoksilla olisi lopullisesta tuotteesta tullut viimeistellymmän näköinen

- 1. Ikonien liian pieni koko sekä asemointi
- 2. Otsikkotekstin puuttuminen
- 3. Tummempi taustan sävy verrattuna muihin ikkunoihin
- 4. Pelaaja-ikonin tasauksessa virhettä
- 5. Salasanan virheen ilmoitus ei ole johdonmukaisessa paikassa
- 6. Painikkeiden asemointi eri korkeudella kuin muissa ikkunoissa
- 7. Käyttäjä-ikonin liian pieni koko

## 6 POHDINTA

Projektimuotoinen työskentely vaatii paljon tiimin sisäistä pelisilmää, henkilökemiaa sekä vuorovaikutustaitoja, jotta projekti pystyttäisiin saattamaan kunniakkaasti ja parhaalla mahdollisella tavalla päätökseensä. Ajallisesti pitkän ja tiivistä yhteistyötä vaativan prosessin aikana syntyy väistämättä kontakteja sekä jännitteitä yksittäisten henkilöiden välille. Jännitteiden selvittäminen kuuluukin osaksi työprosessia. Henkilökohtaisiin arvoihin puuttumista on vältettävä. Kyky ratkaista epämiellyttäviä tilanteita kompromissin saavuttamiseksi onkin ensiarvoisen tärkeä ominaisuus projektityöskentelyssä. Tarkoitus ei ole ajaa ketään hulluuden partaalle, vaan projektimuotoisen työnkin kuuluisi olla vain työtä, siinä missä muukin työ.

Erityisesti projektityöskentelyssä saattaa työstä tulla tunnesidonnaista. Tämä voi johtaa ärsytystiloihin, jos työtaakka on jakautunut epätasaisesti tai toisen henkilön työpanosta ei pystytä konkreettisesti havainnoimaan. Fyysiseen ja henkiseen hyvinvointiin tulisi kiinnittää erityishuomiota. Järkevällä aikataulutuksella ja pienen aikavälin tavoitteellisuudella työstä saadaan mielekkäämpää, sillä työstä muodostuvaa työtaakkaa ja rasitusta pystytään jakamaan tasaisemmin. Henkisen työpaineen sietokyvylläkin on rajansa. Jatkuvalla aikataulun kiristyksellä tai tavoitteellisuuden puutteella ei voida päästä optimaalisiin tuloksiin. Paineensietokyvyn tarkkailu on merkittävässä osassa optimaalista ja ennakoivaa työskentelyä.

Kuten pelin pelaamisessa, myös suunnittelussa ja toteutuksessa pitäisi käyttää hyödyksi tavoite, haaste ja palkinto mallista ajattelua. Pienet nopeasti toteutettavat tehtävät luovat jokaiselle osapuolelle tunteen projektin jouhevasta etenemisestä. Näin henkilöiden on helpompi hahmottaa kokonaiskuvaa ja työn toteuttaminen pysyy mielekkäänä.

Suunnittelemalla tuote ja sen käyttöliittymän rakenne huolellisesti heti projektin alkuvaiheessa pystytään tuottamaan tuotteelle yleispätevä suunnitelma sekä tukirakenne, jota hyödyntämällä voidaan tarkkailla projektin etenemistä, ennakoida hyvissä ajoin tarvittavia muutoksia sekä projektin edetessä ei tarvitse kokoaikaa muistella, mitä aikaisemmin on suunniteltu. Tällöin resurssit saadaan kohdistettua tarkemmin oikeisiin kohteisiin.

Kenen vastuulle käyttöliittymän suunnittelu ja toteutus oikein kuuluu? Kuitenkin tekijän kuuluisi tietää kaikki pelissä tapahtuvat pelin ja pelaajan väliset interaktiot. Tämä vaikuttaisi suunnittelijan työltä. Käyttöliittymän tulisi olla kauttaaltaan looginen kokonaisuus ja siinä pitäisi olla toiminnallisuutta. Tämä kuulostaa ohjelmoijan työltä. Kuitenkin käyttöliittymän pitäisi myös tukea peliä graafisesti.

Käyttäjälähtöistä suunnittelumallia ja käyttäjien käyttäytymistä on tutkittu paljon ja ohjeita aiheeseen löytyy suhteellisen vaivattomasti. Graafisen käyttöliittymän suunnittelua pidetään kuitenkin useasti tylsänä, pakollisena pahana. Erityisesti vähän kokemusta omaavan, monimutkaisen käyttöliittymärakenteen tai pienen tiimikoon sisältävissä projekteissa usein vähätellään käyttöliittymän suunnitteluun, toteutukseen ja implementointiin vaadittavaa aikaa. Kuitenkin suhteellisen pienellä lisäpanostuksella voi olla kauaskantoisia hyötyjä. Käyttöliittymällä on suuri merkitys, tuleeko pelaaja jatkaamaan pelaamista vai vaihtaako hän toiseen tuotteeseen, sillä ajallisesti mitattuna käyttöliittymä näkyy pelaajalle suuren osan peliajasta. Uusille pelaajille käyttöliittymä voi olla jopa tuotteen ostokriteeri.

Olisikin syytä pyrkiä toteuttamaan toiminnallisuuden sisältävä käyttöliittymä mahdollisimman aikaisessa vaiheessa, jottei työvoiman aikaa hukattaisi. Samalla päästäisiin testaamaan pelin käytettävyyttä ja käyttöliittymän sekä asemoinnin loogisuutta.

Graafisen käyttöliittymän suunnittelussa tulisi noudattaa käyttäjälähtöistä suunnittelumallia ja pitää mielessä, että käyttöliittymä muodostuu kokonaisuudesta, eikä vain kasasta pienempiä palasia. Tämäntyylistä suunnittelua ja ylipäätään käyttöliittymien suunnittelua joutuu harjoittelemaan. Käyttöliittymien suunnittelua tulisikin harjoitella enemmän, jotta voitaisiin tuottaa käyttöliittymiä, jotka palvelevat symboliikaltaan ja väreiltään käyttötarkoitusta parhaan mukaan. Näin päästäisiin tilanteeseen, jossa käyttäjät ymmärtäisivät toimintojen vaikutukset ilman enempää miettimistä. Myös tuote vaikuttaisi viimeistellymmältä. Tämä on kuitenkin hankalaa, sillä suunnittelussa päätyy usein tekemään itselleen mielekkäitä ratkaisuja tai sortuu turhaan monimutkaistamaan kaavoja.

Projektin sisältäessä henkilöitä, jotka eivät aikaisemmin ole osallistuneet projektimuotoiseen tai kehitystyötä sisältävään toimintaan, saattaa hidastaa projektin toteutumista merkittävästi. Työmäärän tarkka numeraalinen arvioiminen ja ammattitaidon huokuminen olemuksesta auttavat kasvattamaan asiakkaan luottamusta työn tekijöihin. Yhteisen kielen sekä pelisääntöjen määrittäminen vaativat erityisen paljon yhteistyötä ja energiaa.

Pääsääntöisesti asiakkaat eivät tiedä, mitä he haluavat ja mikä heille olisi kulloinkin järkevin ratkaisu. Omien ajatusten esiin tuominen ja ohjaileva, mutta kunnioittava lähestyminen aiheeseen auttaa tuotteen kehityksen oikeaan suuntaan edistämisessä. Vuorovaikutuksessa toteutetussa tuotteessa, jokainen osapuoli saa helpommin tyydyttävän ratkaisun.

Tämäntyyppisiin ongelmiin kannattaa paneutua heti, sillä omasta mielestään selvätkin asiat voivat olla käsittämättömiä, jos asiakkaalla ei ole pohjaa aiheeseen, tekijät riitelevät keskenään tai yhteistä säveltä projektille ei ole määritelty. Pyrkimyksenä olisi kuitenkin toteuttaa kaikkien osapuolten kannalta mahdollisimman helposti lähestyttäviä ja korkealaatuisia tuotteita.

# LÄHTEET

Acharya Mehul (2015, 21. tammikuuta). HoloLens Studio Demo. Katsottu 10. elokuuta 2015, osoitteesta https://www.youtube.com/watch?v=qym11JnFQBM

Bedford Aurora (2014, 27. kesäkuuta) Icon Usability. Haettu 15. marraskuuta 2015, osoitteesta http://www.nngroup.com/articles/icon-usability/

Benham Saya (2012, 4. joulukuuta). 7 principles of better UI/UX design for cross platform mobile. Haettu 15. helmikuuta 2015, osoitteesta https://www.youtube.com/watch?v=0oS-tvCUbBs

Beachy William (2007, 5. syyskuuta). Become a master designer: Rule two: Limit your colors. Haettu 10. helmikuuta 2016, osoitteesta http://gomedia.com/zine/tutorials/becoming-a-master-designer-rule-two-limityour-colors/

Body Some (2000, 2. toukokuuta) Lessons in color theory for spyro the dragon. Haettu 3. marraskuuta 2015, osoitteesta

http://www.gamasutra.com/features/20000502/spyro\_01.htm

Bradford Jack (2007, 26. syyskuuta). The effect of color. Haettu 22. tammikuuta 2015, osoitteesta http://www.edge-online.com/features/game-design-effectscolor/

Campbell Jack (2013, 18. huhtikuuta) Video game user interface design Haettu 11. marraskuuta 2015, osoitteesta http://www.uwplatt.edu/files/csse/courses/prev/csse411 materials/s13/cs\_2/campbellja\_videoGameUserInterface.docx

Christensson Per (2010, 15. helmikuuta) Drop down menu definition. Haettu 21. lokakuuta 2015, osoitteesta http://techterms.com/definition/dropdownmenu

Christensson Per (2015) Icon definition. Haettu 21. lokakuuta 2015, osoitteesta http://techterms.com/definition/Icon

Christensson Per (2012, 26. joulukuuta) Text box definition. Haettu 21. lokakuuta 2015, osoitteesta http://techterms.com/definition/text\_box

Christensson Per (2007, 28. elokuuta) window definition. Haettu 21. lokakuuta 2015, osoitteesta http://techterms.com/definition/window

Crockett Christoprher (2014, 19. tammikuuta). What is the electromagnetic spectrum? Haettu 25. helmikuuta 2016, osoitteesta http://earthsky.org/space/what-isthe-electromagnetic-spectrum

Dernbach Christoph (2007, 12. lokakuuta). Haettu osoitteesta http://www.machistory.net/apple-history-2/apple-lisa/2007-10-12/apple-lisa

Designer Insights INC (2012). Understanding Color Models and spot color systems. Haettu 10. tammikuuta 2016, osoitteesta http://www.designersinsights.com/designer-resources/understanding-colormodels

Designstew (2011, 8. kesäkuuta). Color Gamut. Haettu 20. tammikuuta, osoitteesta http://designstew.deviantart.com/art/Gamut-Handout-212225703

Dunn Dave (2010, 9. huhtikuuta). GUI design training. Haettu 10. helmikuuta 2015, osoitteesta https://www.webucator.com/blog/2010/04/gui-design-training/

Gurney James (2010). Color and Light - A guide for the realist painter. Kansas City, USA: Andrews McMeel Publishing, LCC. ISBN: 978-0-7407-9771-2. Haettu 10.syyskuuta 2015.

Gurney James (2010, 28. helmikuuta). The Color wheel. Haettu 20. tammikuuta, osoitteesta http://gurneyjourney.blogspot.fi/2010/02/color-wheel-part-7.html

Gypsy (2014, 20. helmikuuta). Perfect pixel precision, produced by ustwo, E-kirja Haettu 19. helmikuuta 2015, osoitteesta. http://cdn.ustwo.com/PPP/PP3.pdf

Hecker Miles (2009, 13. tammikuuta) Color and vision. Haettu 20. tammikuuta 2016, osoitteesta https://luminous-landscape.com/color-vision/

Historian, (2015, 16. kesäkuuta). Haettu 4. syyskuuta osoitteesta http://www.iprogrammer.info/history/people/329-ivan-sutherland.html

Hodge Sean (2008, 12. huhtikuuta) 7 principles of effective icon design. Haettu 1. marraskuuta 2015, osoitteesta http://design.tutsplus.com/articles/7-principles-ofeffective-icon-design--psd-147

Hintsanen Päivi (2008, 28. heinäkuuta). Kulttuurin eroja. Haettu 20. tammikuuta 2015, osoitteesta www.coloria.net/kulttuurit/kulttuurit.htm

Ibraheem Noor A. (2012, huhtikuu). Understanding color models: A review. ARPN Journal of Science and Technology, ISSN 2225-7217. Haettu 1. helmikuuta 2016, osoitteesta http://www.haralick.org/DV/understanding\_color\_models.pdf

Immonen Jarkko (2002, syyskuu). Graafiset käyttöliitymät. Haettu 10. lokakuuta 2015, osoitteesta http://cs.joensuu.fi/~jimmonen/gkl\_moniste/gkl\_v202.html

Inventing Interactive (2010, 23. maaliskuuta). The Mother of All Demos. Haettu 4. syyskuuta, osoitteesta http://www.inventinginteractive.com/2010/03/23/themother-of-all-demos/

Jensen Janne Jul (2012, 1. lokakuuta). User Interface (UX) Technigues. Katsottu 10. lokakuuta 2015, osoitteesta

https://www.youtube.com/watch?v=7OSkB4BCx00

Johnson Jeff (2010, 8. lokakuuta). The Psychological Basis for UI Design Rules. Katsottu 6. maaliskuuta 2015, osoitteesta https://www.youtube.com/watch?v=3Gw2bnwQRno

Juude.info (2012, 18. syyskuuta). RGB Color Model. Haettu 20. tammikuuta 2016, osoitteesta http://www.juude.info/color/color-rgb.php

Juude.info (2012, 18. syyskuuta). CMYK Color Model. Haettu 20. tammikuuta 201, osoitteesta http://www.juude.info/color/color-cmyk.php

Kaukoniemi Juha (1998-2000) Haettu 15. syyskuuta 2015, osoitteesta http://www.volantis.fi/sivut/color-theory.html

Kennedy Erik (2014, 13. marraskuuta). 7 rules for creating gorgeous UI part1. Haettu 9. helmikuuta 2015, osoitteesta https://medium.com/@erikdkennedy/7rules-for-creating-gorgeous-ui-part-1-559d4e805cda

Kennedy Erik (2014, 20. tammikuuta). 7 rules for creating gorgeous UI part2. Haettu 9. helmikuuta 2015, osoitteesta https://medium.com/@erikdkennedy/7 rules-for-creating-gorgeous-ui-part-2-430de537ba96

Kortunov Denis (2008). 10 mistakes in icon design. Haettu 15. lokakuuta 2015, osoitteesta

http://www.turbomilk.com/blog/cookbook/icon\_design/10\_mistakes\_in\_icon\_desi gn/

McCracken Harry (2013, 12. huhtikuuta). A talk with computer graphics pioneer Ivan Sutherland. Haettu 4. syyskuuta 2015, osoitteesta

http://techland.time.com/2013/04/12/a-talk-with-computer-graphics-pioneer-ivansutherland/

Morton Jill (2012). Color and branding. Haettu 11. syyskuuta 2015, osoitteesta http://www.colormatters.com/color-and-marketing/color-and-branding

Nielsen Jakob (1993). Usability Engineering. Cambridge, MA. AP Professional ISBN: 0-12-518406-9. Haettu 30. tammikuuta 2016.

Nielsen Jakob (1995, 1. tammikuuta) 10 usability heuristics. Haettu 12. syyskuuta 2015, osoitteesta http://www.nngroup.com/articles/ten-usability-heuristics/

Nielsen Jakob (2012, 4. tammikuuta) Usability 101 introduction to usability. Haettu 12. syyskuuta 2015, osoitteesta http://www.nngroup.com/articles/usability-101 introduction-to-usability/

Nurmi Riia (2000, kevät) Käyttöliittymien Varhainen kehitys. Haettu 4 syyskuuta 2015, osoitteesta

http://www.cs.helsinki.fi/u/kerola/tkhist/k2000/alustukset/kayttoliittymat/seminaari. html#graafiset

Oreskovic Alexei ja Weinberger Matt (2015, 29. toukokuuta) Google's new finger control technology is straight out of a science fiction movie. Haettu 10. elokuuta 2015, osoitteesta http://uk.businessinsider.com/google-soli-finger-controltechnology-2015-5?r=US&IR=T

Paradox Interactive (2015, 3. helmikuuta). Haettu 11. marraskuuta 2015, osoitteesta https://forum.paradoxplaza.com/forum/index.php?threads/citiesskylines-%E2%80%93-dev-diary-9-info-views.833752/

Punkari Pekka (2008). Digifotokoulu. Jyväskylä. WSOY. ISBN-13. 978-951-846- 232-6. Haettu 1. helmikuuta 2016.

Quintans Desi (2013, 22. tammikuuta). Game UI by example: A crash course in the good and the bad. Haettu 6. helmikuuta 2015, osoitteesta http://gamedevelopment.tutsplus.com/tutorials/game-ui-by-example-a-crashcourse-in-the-good-and-the-bad--gamedev-3943

Rafiq Muhammed (2015, 4 kesäkuuta). What is symbolism. Haettu 10. lokakuuta 2015, osoitteesta http://hubpages.com/literature/What-is-Symbolism-What-is-the-Definition-of-Symbolism-What-are-the-Types-of-Symbolism

Reimer Jeremy (2005, 5. toukokuuta) A history of the GUI. Haettu 10. syyskuuta 2015, osoitteesta http://arstechnica.com/features/2005/05/gui/

Reimer Jeremy (2005, 5. toukokuuta) A history of the GUI. Haettu 10. syyskuuta 2015, osoitteesta http://arstechnica.com/features/2005/05/gui/3/

Reimer Jeremy (2005, 5. toukokuuta) A history of the GUI. Haettu 10. syyskuuta 2015, osoitteesta http://arstechnica.com/features/2005/05/gui/4/

Rouse Margaret (2006, lokakuuta) GUI (Graphical User Interface) definition. Haettu 4. syyskuuta 2015, osoitteesta http://searchwindevelopment.techtarget.com/definition/GUI

Rouse Margaret (2013, kesäkuu). Heads-up display (HUD). Haettu 20. lokakuuta 2015, osoitteesta http://whatis.techtarget.com/definition/heads-up-display-HUD

Rouse Margaret (2005, huhtikuu) Definition pop-up. Haettu 20. lokakuuta 2015, osoitteesta http://whatis.techtarget.com/definition/pop-up

Sanchez Edward (2012, 30. lokakuuta) Icons vs Labels vs Both. Haettu 10. lokakuuta 2015, osoitteesta http://edwardsanchez.me/blog/13589712

Scott-Kemmis Judy (2009 - 2016). Cultural Color - Cultural Meanings of Color and Color Symbolism. Haettu 10 tammikuuta 2016, osoitteesta http://www.empower-yourself-with-color-psychology.com/cultural-color.html

Seitz Tyler (2012, 22. lokakuuta). Picking a color palette for your games artwork. Haettu 25. helmikuuta 2015, osoitteesta

http://gamedevelopment.tutsplus.com/articles/picking-a-color-palette-for-yourgames-artwork--gamedev-1174

Sherin Aaris (2012) Design Elements: Color Fundamentals. Massachusetts, USA: Rockport Publishers. ISBN: 978-1-61058-1899. Haettu 1. helmikuuta 2016.

Stonehouse Anthony (2010, 29. maaliskuuta). User interface design in video games. Haettu 26. tammikuuta 2015, osoitteesta http://www.thewanderlust.net/2010/03/29/user-interface-design-in-video-games/

Stonehouse Anthony (2014, 27. helmikuuta) User interface design in video games. Haettu 5. helmikuuta 2015, osoitteesta

http://gamasutra.com/blogs/AnthonyStonehouse/20140227/211823/User\_interfa ce design in video games.php

Tieke (2009, 3. kesäkuuta). Kohderyhmän määrittely. Haetttu 20. tammikuuta 2015, osoitteesta http://www.tieke.fi/pages/viewpage.action?pageId=3441045

Wilson Greg (2006, 3. helmikuuta). Off with their HUDs!: Rethinking the Heads-Up Display in console game design. Haettu 3. helmikuuta 2016, osoitteesta http://www.gamasutra.com/view/feature/130948/off\_with\_their\_huds\_rethinking\_. php?page=1

Yuen Jono (2015, 10. kesäkuuta). Google Project Soli - Micro-movement gestural UI. Haettu 23. helmikuuta 2015, osoitteesta http://www.hudsandguis.com

Zmoelnig Christine (2000, 28. tammikuuta). Time for a different approach to GUI design. Haettu 1. marraskuuta 2015, osoitteesta http://sensomatic.net/gui/Alternative.html

Liite 2 1/1